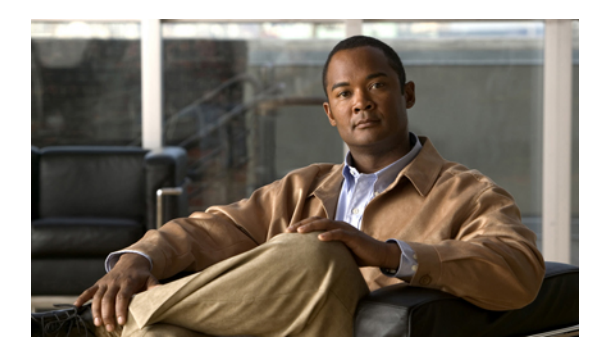

# **MPLS OAM Commands**

This module describes Multiprotocol Label Switching (MPLS) label switched path (LSP) verification commands. These commands provide a means to detect and diagnose data plane failures and are the first set of commands in the MPLS Operations, Administration, and Maintenance (OAM) solution.

For detailed information about MPLS concepts, configuration tasks, and examples, see *Cisco IOS XR MPLS Configuration Guide for the Cisco XR 12000 Series Router*.

- clear mpls oam [counters,](#page-1-0) page 2
- echo [disable-vendor-extension,](#page-3-0) page 4
- echo [revision,](#page-4-0) page 5
- mpls [oam,](#page-6-0) page 7
- ping mpls [ipv4,](#page-7-0) page 8
- ping mpls [traffic-eng,](#page-11-0) page 12
- ping [pseudowire](#page-14-0) (AToM), page 15
- ping mpls mldp [\(P2MP\),](#page-18-0) page 19
- ping mpls mldp [\(MP2MP\),](#page-23-0) page 24
- [show](#page-28-0) mpls oam, page 29
- show mpls oam [database,](#page-30-0) page 31
- [traceroute](#page-32-0) mpls ipv4, page 33
- traceroute mpls [multipath,](#page-35-0) page 36
- traceroute mpls [traffic-eng,](#page-39-0) page 40
- [traceroute](#page-42-0) mpls mldp (P2MP), page 43
- traceroute mpls mldp [\(MP2MP\),](#page-47-0) page 48

# <span id="page-1-0"></span>**clear mpls oam counters**

To clear MPLS OAM counters, use the **clear mpls oam counters** command in EXEC mode.

**clear mpls oam counters** {**global**| **interface** [*type interface-path-id*]| **packet**}

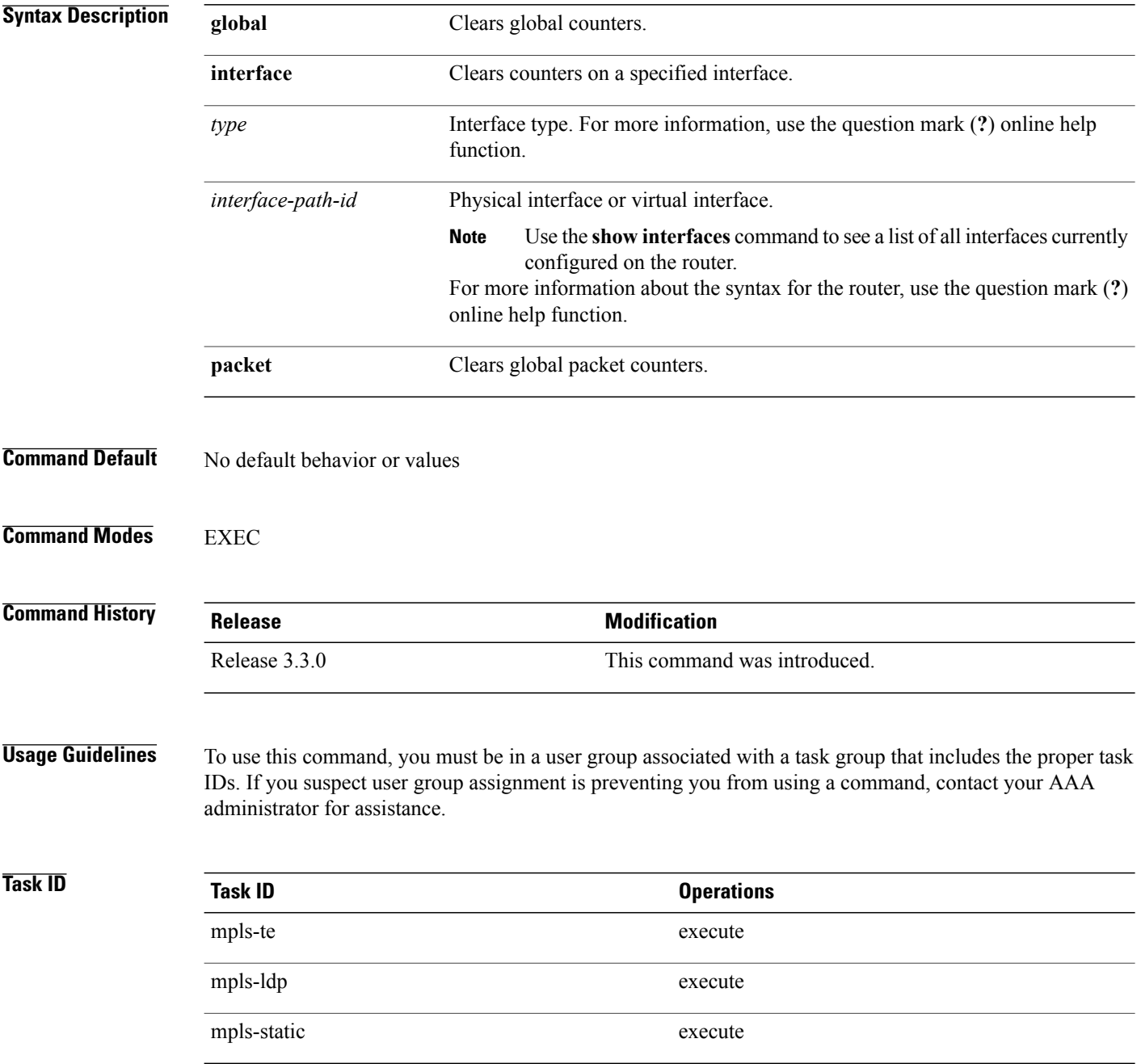

**Examples** The following example shows how to clear all global MPLS OAM counters:

RP/0/0/CPU0:router# **clear mpls oam counters global**

### <span id="page-3-0"></span>**echo disable-vendor-extension**

To disable sending the vendor extension type length and value (TLV) in the echo request, use the **echo disable-vendor extension** command in MPLS OAM configuration mode. To return to the default behavior, use the **no** form of this command.

**echo disable-vendor-extension**

**no echo disable-vendor-extension**

**Syntax Description** This command has no arguments or keywords.

**Command Default** The default value is 4.

**Command Modes** MPLS OAM configuration mode

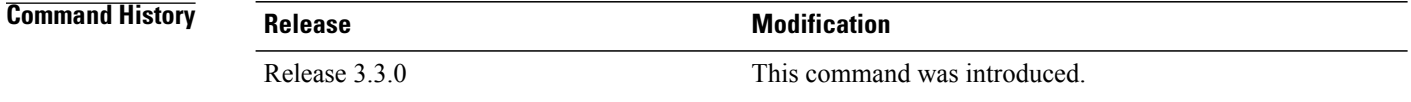

### **Usage Guidelines** To use this command, you must be in a user group associated with a task group that includes the proper task IDs. If you suspect user group assignment is preventing you from using a command, contact your AAA administrator for assistance.

### **Task ID Task ID Operations** mpls-te read, write mpls-ldp read, write mpls-static read, write

**Examples** The following example shows how to disable inclusion of the vendor extensions TLV in the echo requests:

RP/0/0/CPU0:router# **configure** RP/0/0/CPU0:router(config)# **mpls oam** RP/0/0/CPU0:router(config-oam)# **echo disable-vendor-extension**

### <span id="page-4-0"></span>**echo revision**

To set the echo packet revision, use the **echo revision** command in MPLS OAM configuration mode. To return to the default behavior, use the **no** form of this command.

**echo revision** {**1** | **2** | **3** | **4** }

**no echo revision**

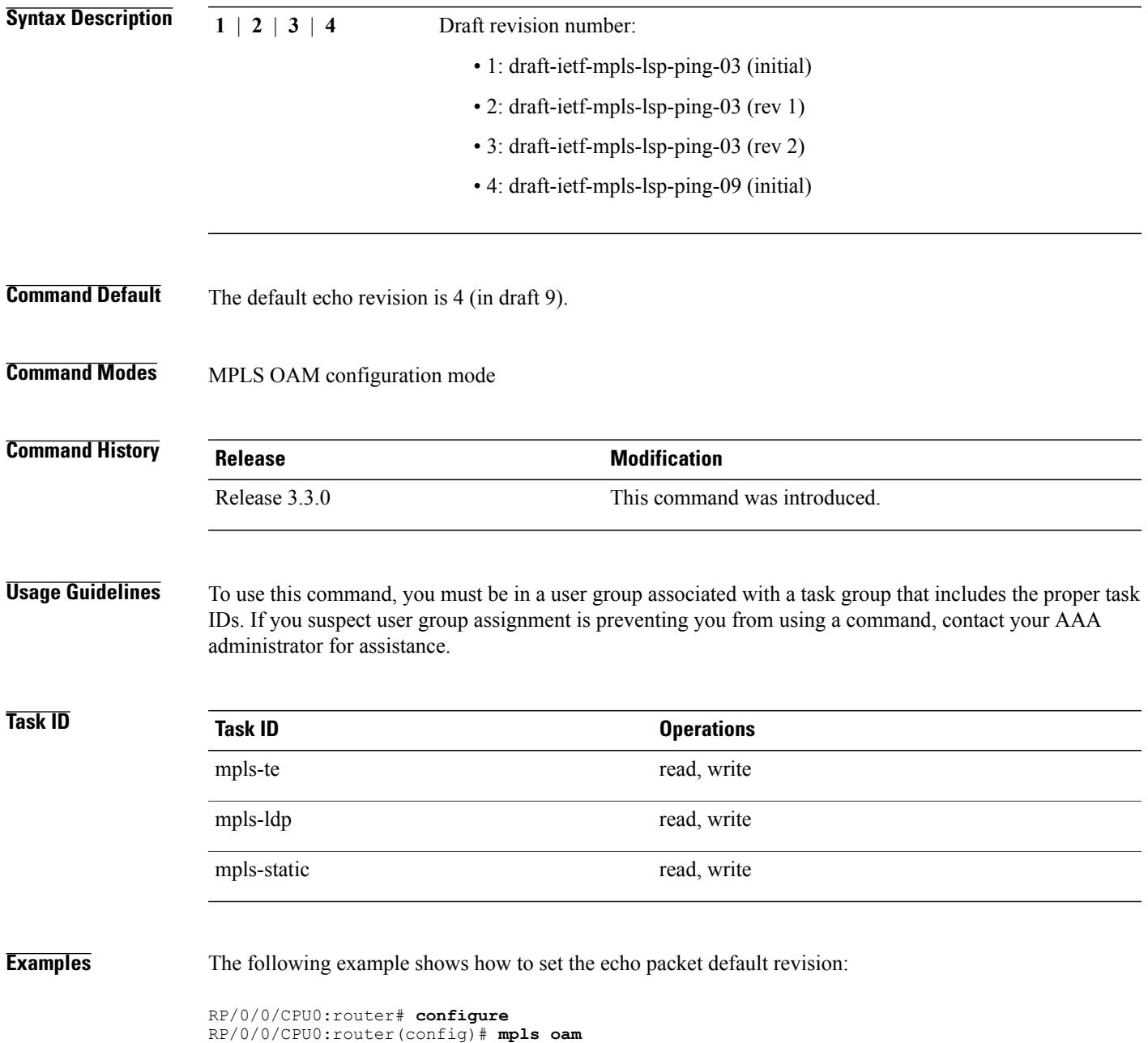

H

RP/0/0/CPU0:router(config-oam)# **echo revision 1**

### <span id="page-6-0"></span>**mpls oam**

To enable MPLS OAM LSPverification, use the **mpls oam** command in global configuration mode. To return to the default behavior, use the **no** form of this command. **mpls oam no mpls oam Syntax Description** This command has no arguments or keywords. **Command Default** By default, MPLS OAM functionality is disabled. **Command Modes** Global configuration **Command History Release Modification** Release 3.3.0 This command was introduced. **Usage Guidelines** To use this command, you must be in a user group associated with a task group that includes the proper task IDs. If you suspect user group assignment is preventing you from using a command, contact your AAA administrator for assistance. The **mpls oam** command and OAM functionality is described in the IETF LSP ping draft. **Task ID Task ID Operations** mpls-te read, write mpls-ldp read, write mpls-static read, write **Examples** The following example shows how to enable MPLS OAM: RP/0/0/CPU0:router# **configure** RP/0/0/CPU0:router(config)# **mpls oam**

RP/0/0/CPU0:router(config-oam)#

## <span id="page-7-0"></span>**ping mpls ipv4**

To check MPLS host reachability and network connectivity by specifying the destination type as a Label Distribution Protocol (LDP) IPv4 address, use the **ping mpls ipv4** command in EXEC mode.

**ping mpls ipv4** *address/mask* [**destination** *start-address end-address increment*] **[dsmap]** [**exp** *exp-bits*] **[force-explicit-null]** [**interval** *min-send-delay*] [**output interface** *output interface*] [**nexthop** *nexthop-ipv-address*][**pad** *pattern*][**repeat** *count*] [**reply** {**dscp** *dscp-value* | **reply mode**{**ipv4 | no-reply | router-alert**}**| reply pad-tlv**}] [**revision** *version*] [**size** *packet-size*] [**source** *source-address*] [**sweep** *min value max value increment*] [**timeout** *timeout*] [**ttl** *value*] **[verbose]**

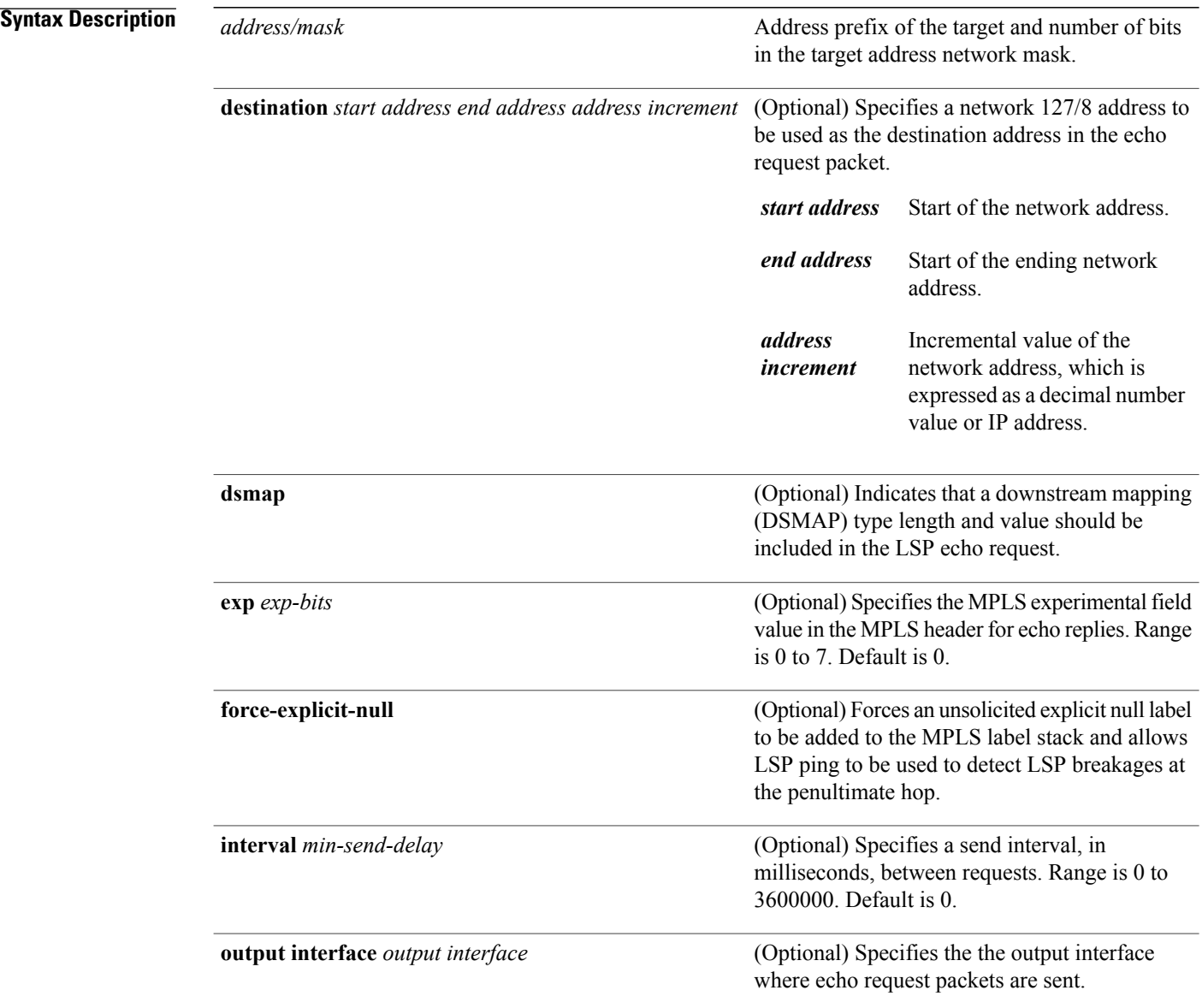

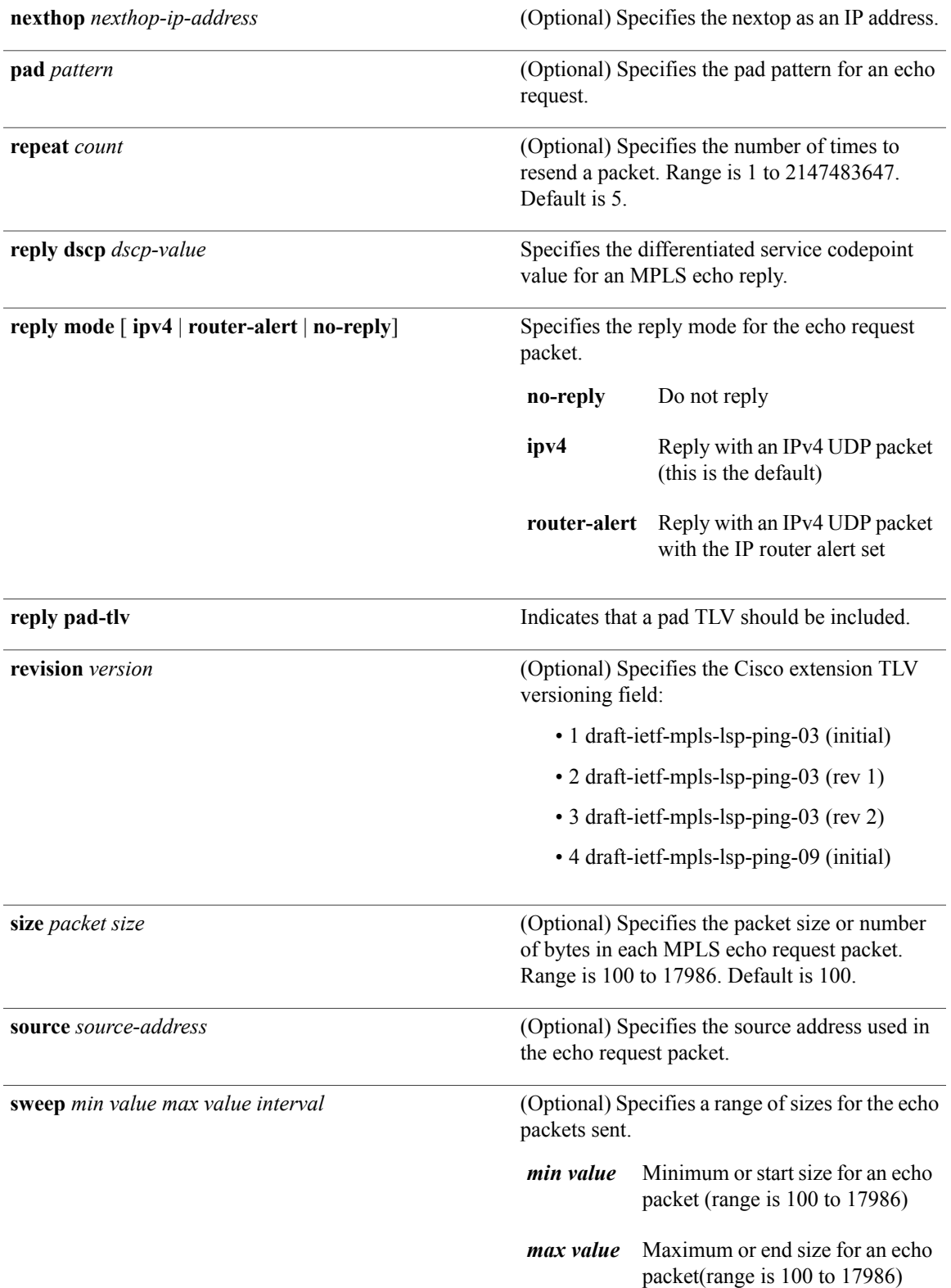

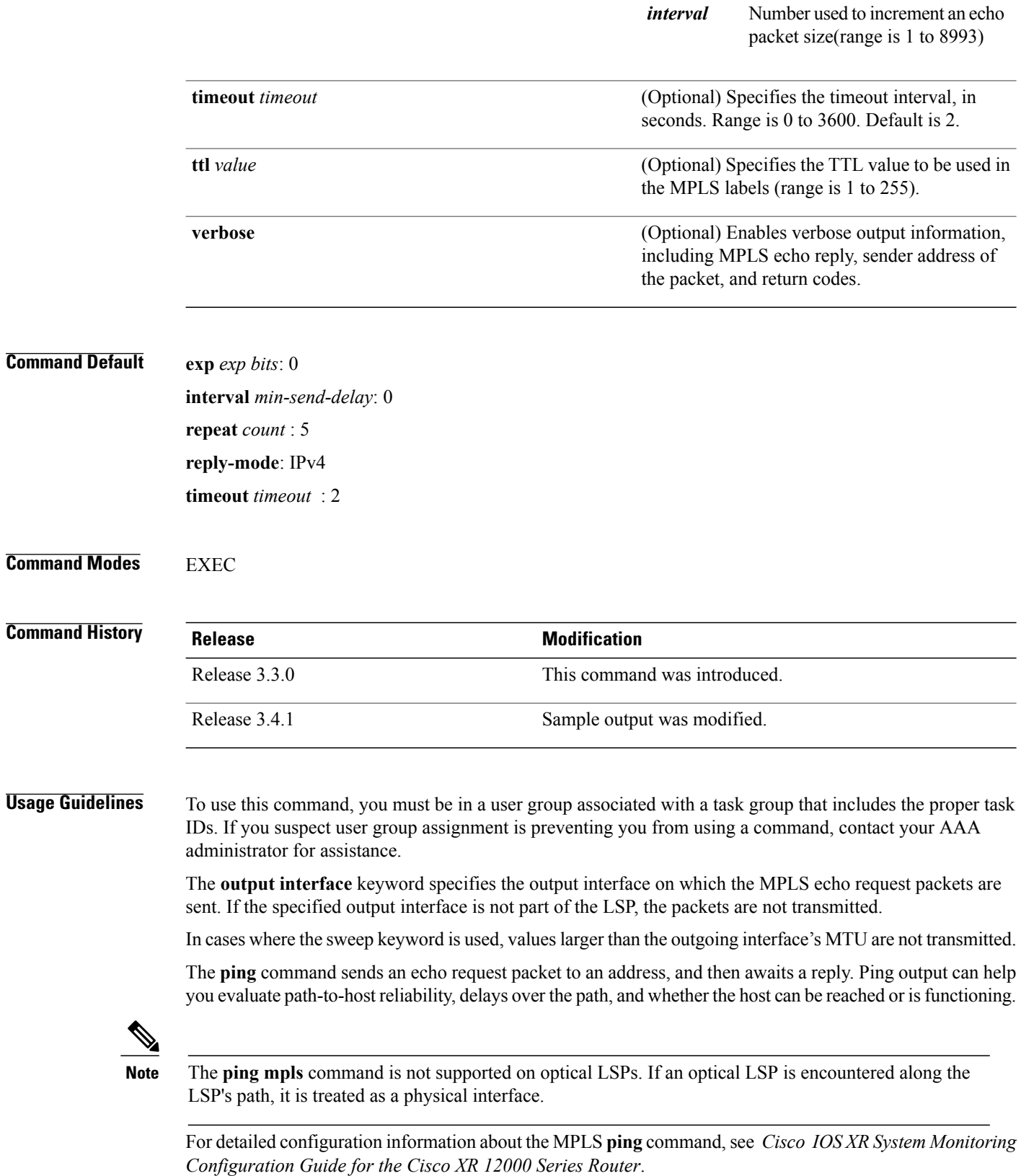

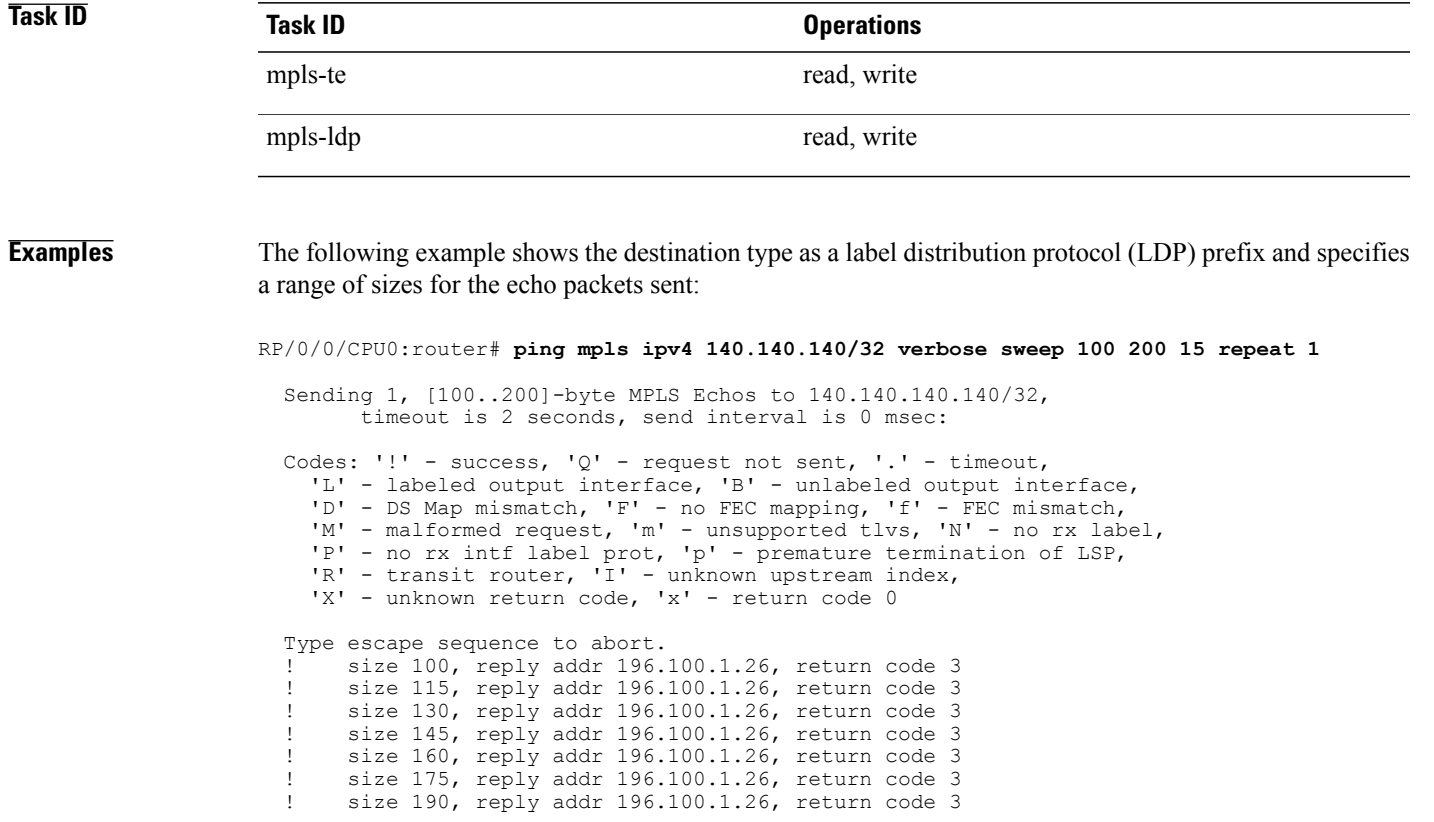

Success rate is 100 percent  $(7/7)$ , round-trip min/avg/max =  $5/6/8$  ms

## <span id="page-11-0"></span>**ping mpls traffic-eng**

To specify the destination type as an MPLS-TE tunnel and tunnel interface, use the **ping mpls traffic-eng** command in EXEC mode.

**ping mplstraffic-eng tunnel** *tunnel-ID* [**dsmap**] [**exp***exp-bits*] [**force-explicit-null**] [**interval** *min-send-delay*] [**pad** *pattern*] [**repeat** *count*] [**reply** {**dscp** *dscp-value* | **reply mode** {**ipv4 | no-reply | router-alert**}**| reply pad-tlv**}] [**revision***version*] [**size** *packet-size*] [**source** *source-address*] [**sweep** *min-value max-value increment*] [**timeout** *timeout*] [**ttl** *value*] **[verbose]**

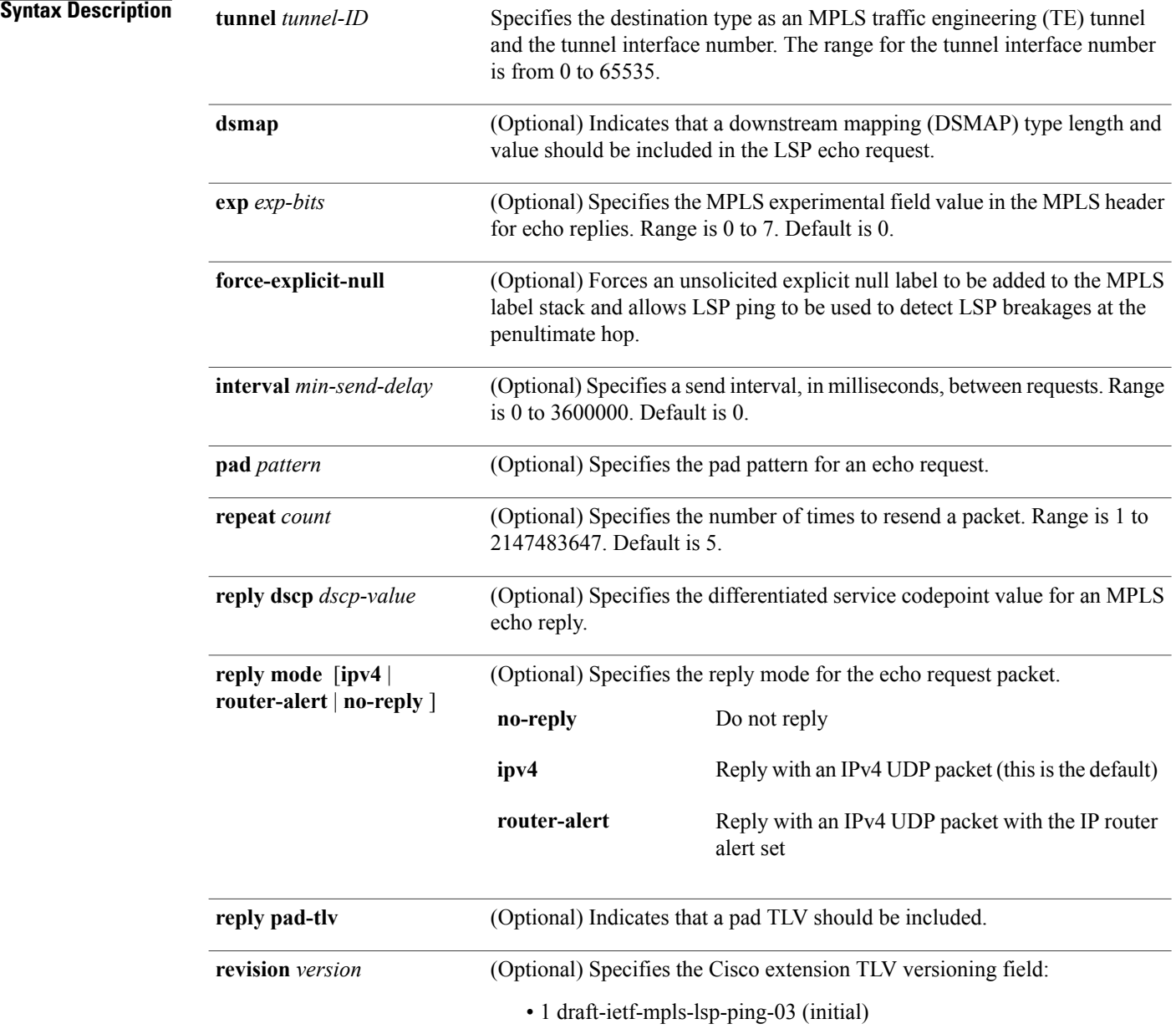

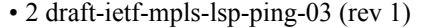

- 3 draft-ietf-mpls-lsp-ping-03 (rev 2)
- 4 draft-ietf-mpls-lsp-ping-09 (initial)

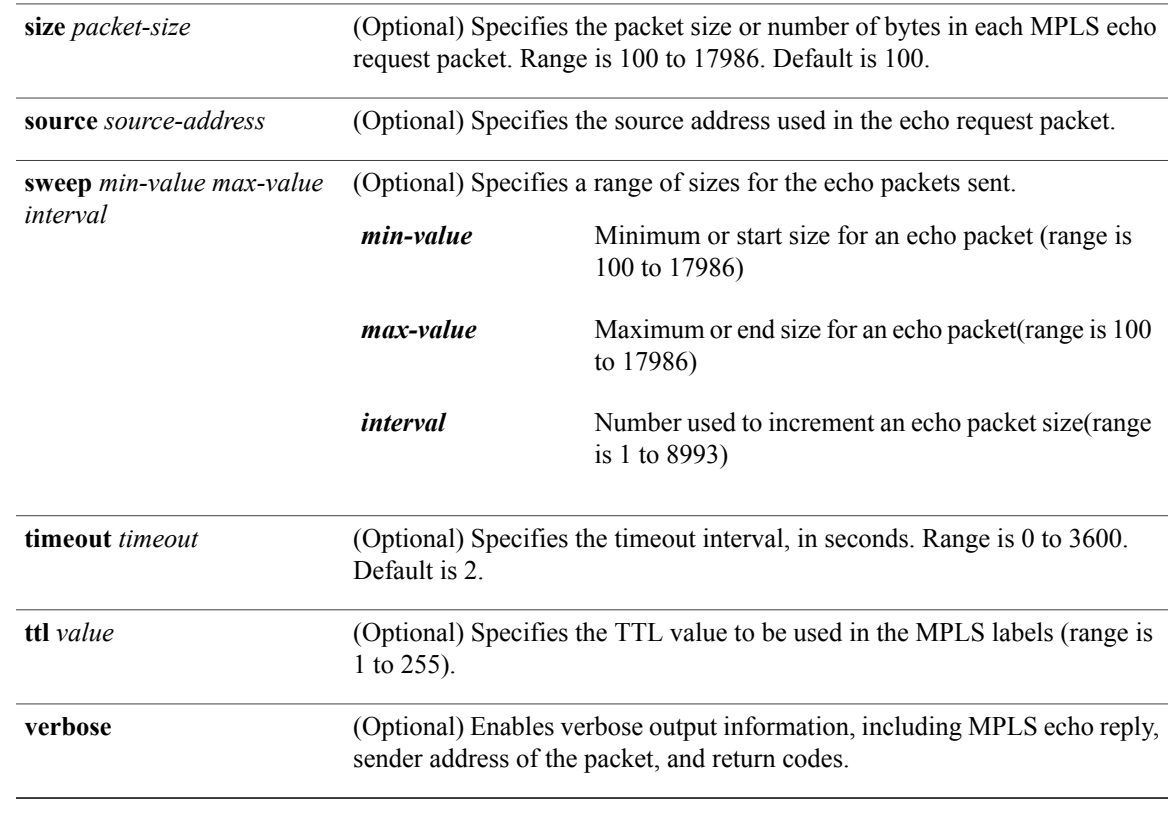

### **Command Default exp** *exp-bits*: 0

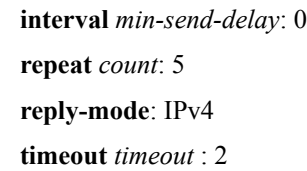

### **Command Modes EXEC**

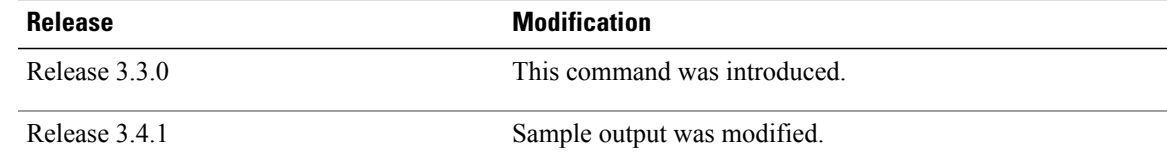

**Usage Guidelines** To use this command, you must be in a user group associated with a task group that includes the proper task IDs. If you suspect user group assignment is preventing you from using a command, contact your AAA administrator for assistance.

> The **output interface** keyword specifies the output interface on which the MPLS echo request packets are sent. If the specified output interface is not part of the LSP, the packets are not transmitted.

In cases where the **sweep**keyword is used, valueslarger than the outgoing interface's MTU are not transmitted.

The **ping** command sends an echo request packet to an address, and then awaits a reply. Ping output can help you evaluate path-to-host reliability, delays over the path, and whether the host can be reached or isfunctioning.

**Note**

The **ping mpls traffic-eng** command is not supported on optical LSPs. If an optical LSP is encountered along the LSP's path, it is treated as a physical interface.

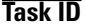

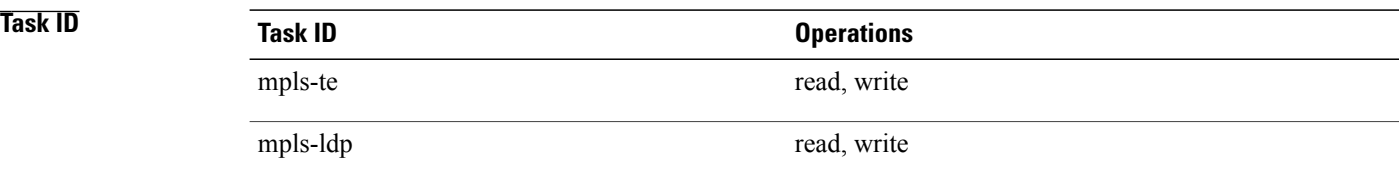

**Examples** The following example shows how to check connectivity by using the **ping mpls traffic-eng** command when a TE tunnel 10 is present. Return code, reply address, and packetsize are displayed due to the **verbose** keyword.

RP/0/0/CPU0:router# **ping mpls traffic-eng tunnel 10 repeat 1 verbose**

Sending 1, 100-byte MPLS Echos to tunnel-te10, timeout is 2 seconds, send interval is 0 msec: Codes: '!' - success, 'Q' - request not sent, '.' - timeout, 'L' - labeled output interface, 'B' - unlabeled output interface, 'D' - DS Map mismatch, 'F' - no FEC mapping, 'f' - FEC mismatch, 'M' - malformed request, 'm' - unsupported tlvs, 'N' - no rx label, 'P' - no rx intf label prot, 'p' - premature termination of LSP, 'R' - transit router, 'X' - unknown return code, 'x' - return code 0 Type escape sequence to abort. size 100, reply addr 196.100.1.18, return code 3

### Success rate is 100 percent  $(1/1)$ , round-trip min/avg/max = 15/15/15 ms

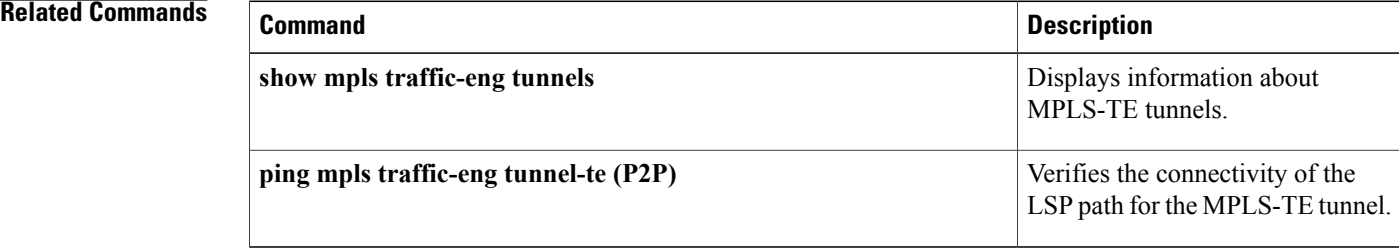

# <span id="page-14-0"></span>**ping pseudowire (AToM)**

To verify connectivity between provider edge (PE) LSRs in an Any Transport over MPLS (AToM) setup, use the **ping pseudowire** command in EXEC mode.

**ping [mpls] pseudowire** *remote-PE -address pw-id* [**exp** *exp-bits*] [**interval** *min-send-delay*] [**pad** *pattern*] [**repeat** *count*] [**reply** {**dscp** *dscp-value* | **reply mode** {**ipv4 | no-reply | router-alert | control-channel**}**| replypad-tlv**}] [**size** *packet-size*] [**source** *source-address*] [**sweep** *min-value max-value increment*] [**timeout** *timeout*] [**ttl** *value*] **[verbose]**

### **Syntax Description**

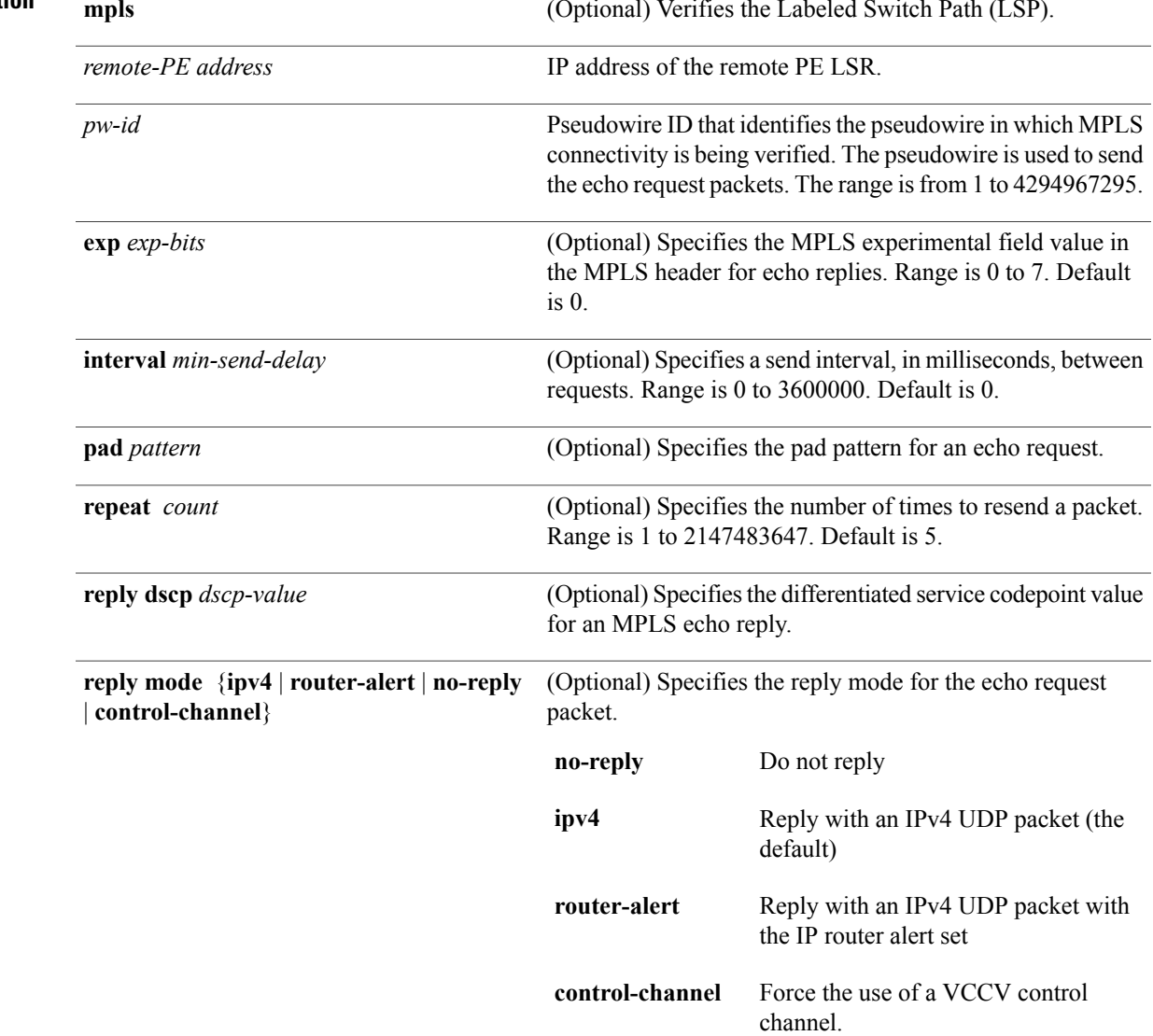

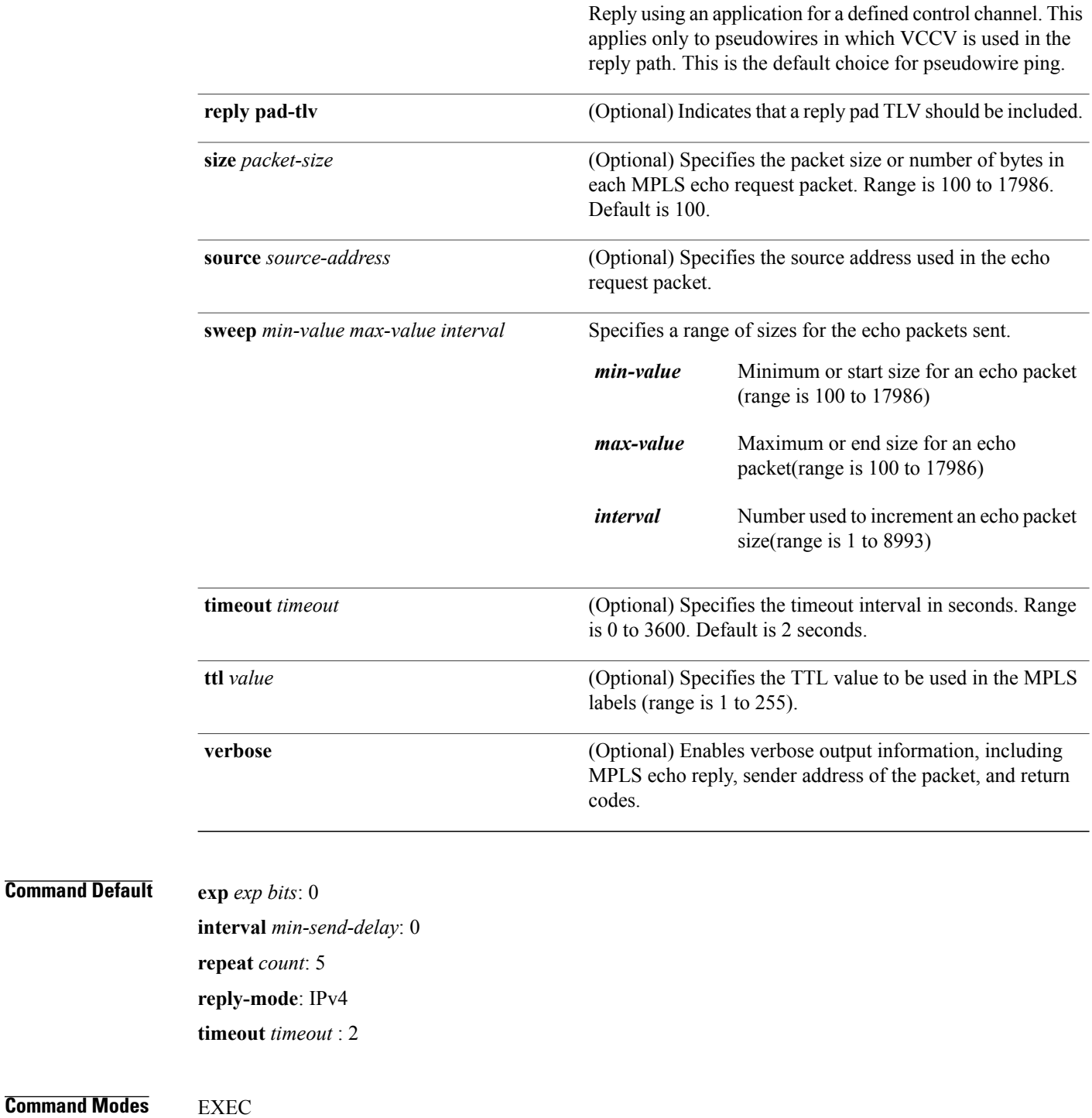

**Command History** 

*Default* 

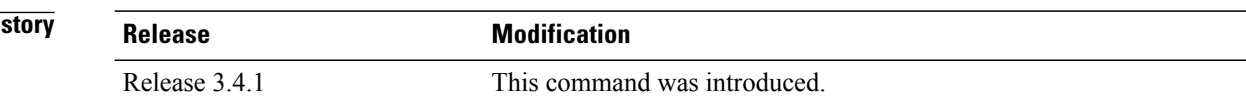

**Usage Guidelines** 

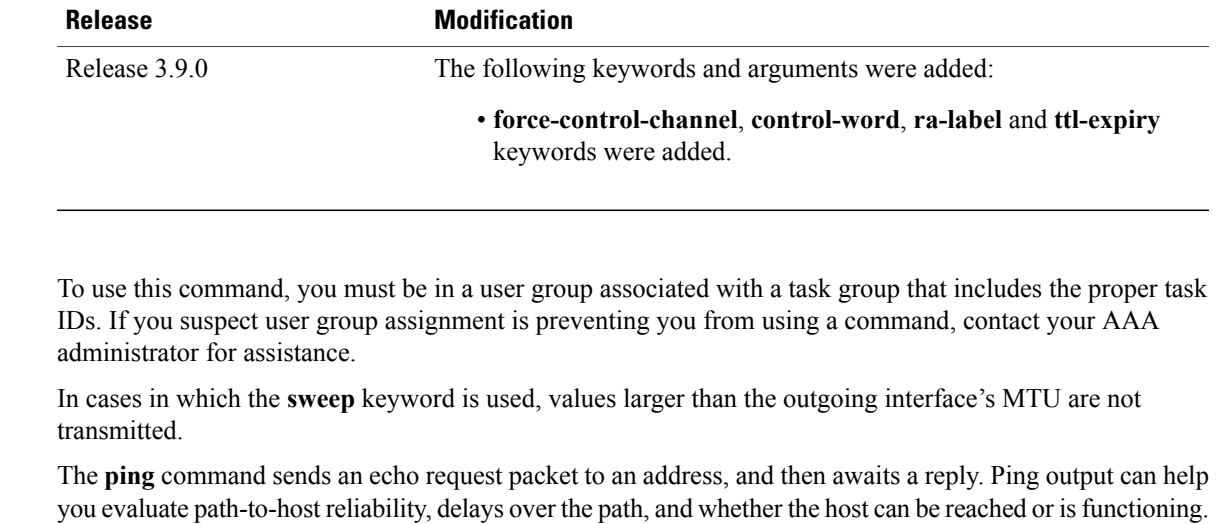

**Note**

The **ping mpls** command is not supported on optical LSPs. If an optical LSP is encountered along the LSP's path, it is treated as a physical interface.

AToM VCCV allowsthe sending of control packetsinband of an AToM pseudowire (PW) from the originating provider edge (PE) router. The transmission is intercepted at the destination PE router, instead of being forwarded to the customer edge (CE) router. This lets you use MPLS LSP ping to test the pseudowire section of AToM virtual circuits (VCs).

The no interactive version of the **ping pseudowire (AToM)** command is supported.

The control word setting is either enabled along the entire path between the Terminating-Provider Edge (T-PE) or it is completely disabled. If the control word configuration is enabled on one segment and disabled on another segment, the multisegment pseudowire does not come up.

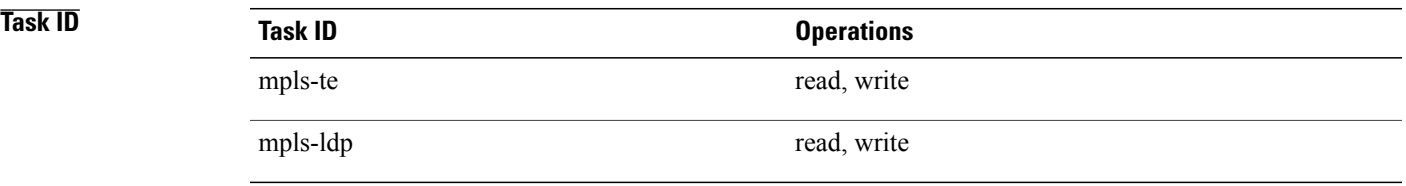

**Examples** The following example shows how the **ping mpls pseudowire** command is used to verify PE to PE connectivity in which the remote PE address is 150.150.150.150. Only one echo request packet is sent and the remote PE is to answer using IPv4 instead of the control channel.

RP/0/0/CPU0:router# **ping mpls pseudowire 150.150.150.150 21 repeat 1 reply mode ipv4**

Sending 1, 100-byte MPLS Echos to 150.150.150.150 VC: 21, timeout is 2 seconds, send interval is 0 msec: Codes: '!' - success, 'Q' - request not sent, '.' - timeout,

'L' - labeled output interface, 'B' - unlabeled output interface, 'D' - DS Map mismatch, 'F' - no FEC mapping, 'f' - FEC mismatch, 'M' - malformed request, 'm' - unsupported tlvs, 'N' - no rx label, 'P' - no rx intf label prot, 'p' - premature termination of LSP,

'R' - transit router, 'I' - unknown upstream index, 'X' - unknown return code, 'x' - return code 0 Type escape sequence to abort. ! Success rate is 100 percent  $(1/1)$ , round-trip min/avg/max = 23/23/23 ms

# <span id="page-18-0"></span>**ping mpls mldp (P2MP)**

To check data plane and control plane of MPLS for the Point-to-Multipoint (P2MP) label switch path, use the **ping mpls mldp p2mp** command in EXEC mode.

**ping mpls mldpp2mp***root-address* {**IPv4** *source-ipv4-address group-ipv4-address*|**IPv6** *source-ipv6-address group-ipv6-address*| **vpnv4** *AS-number* [ *source-ipv4-address group-ipv4-address* ]| **vpnv6** *AS-number* [ *source-ipv6-address group-ipv6-address* ]| **mdt** *oui:vpn-index mdt-number*| **global-id** *lsp-id*} **[options]**

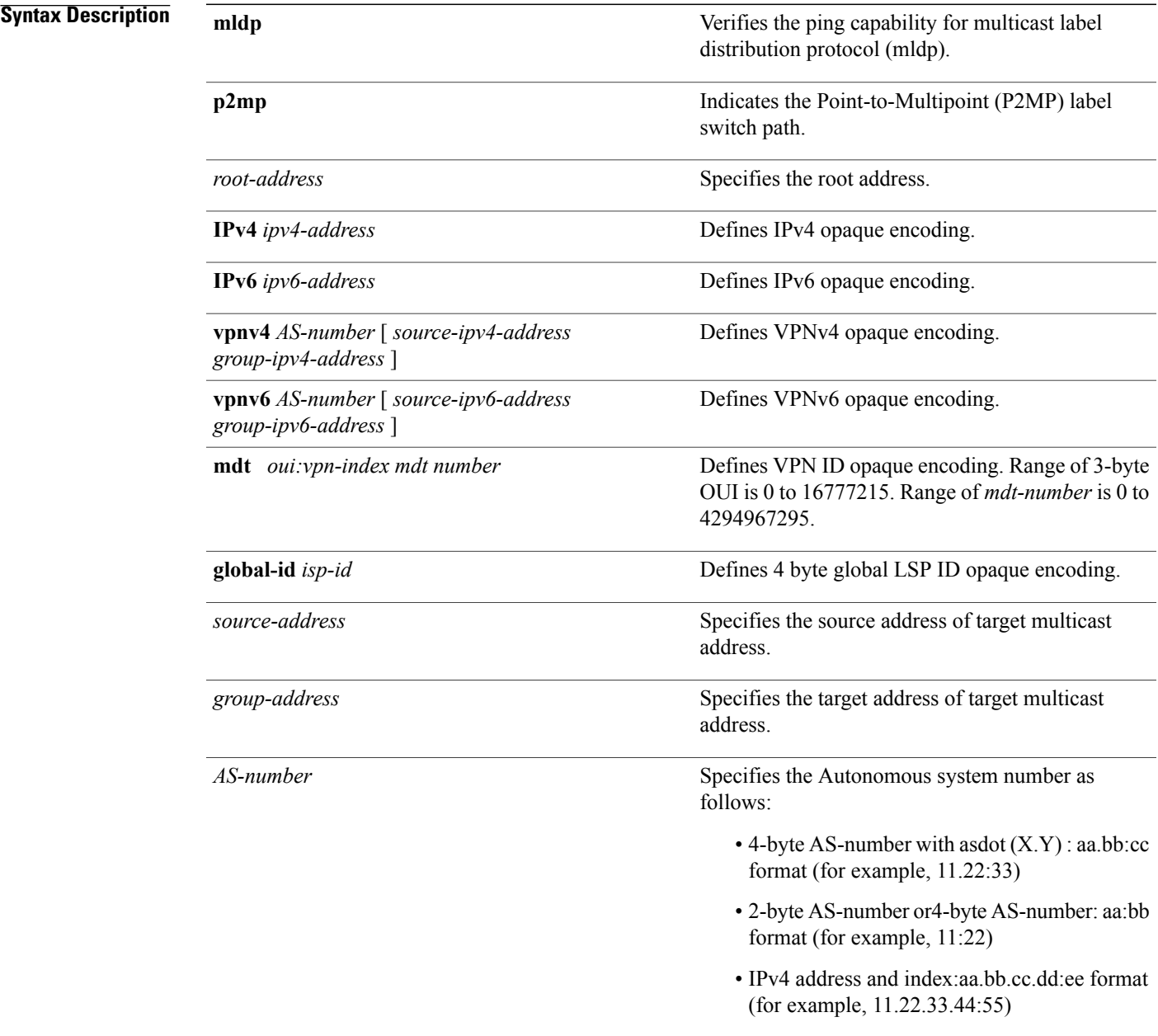

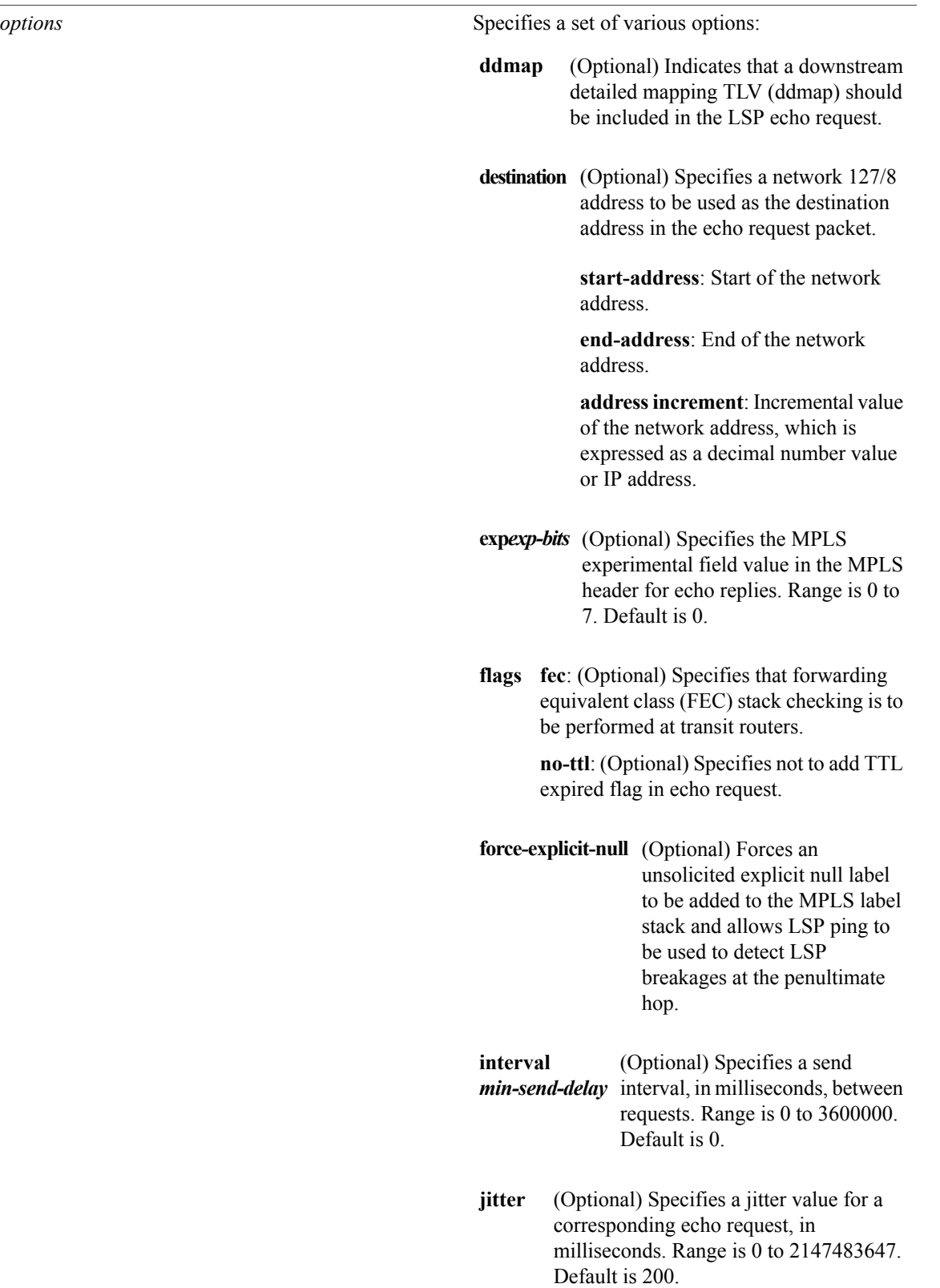

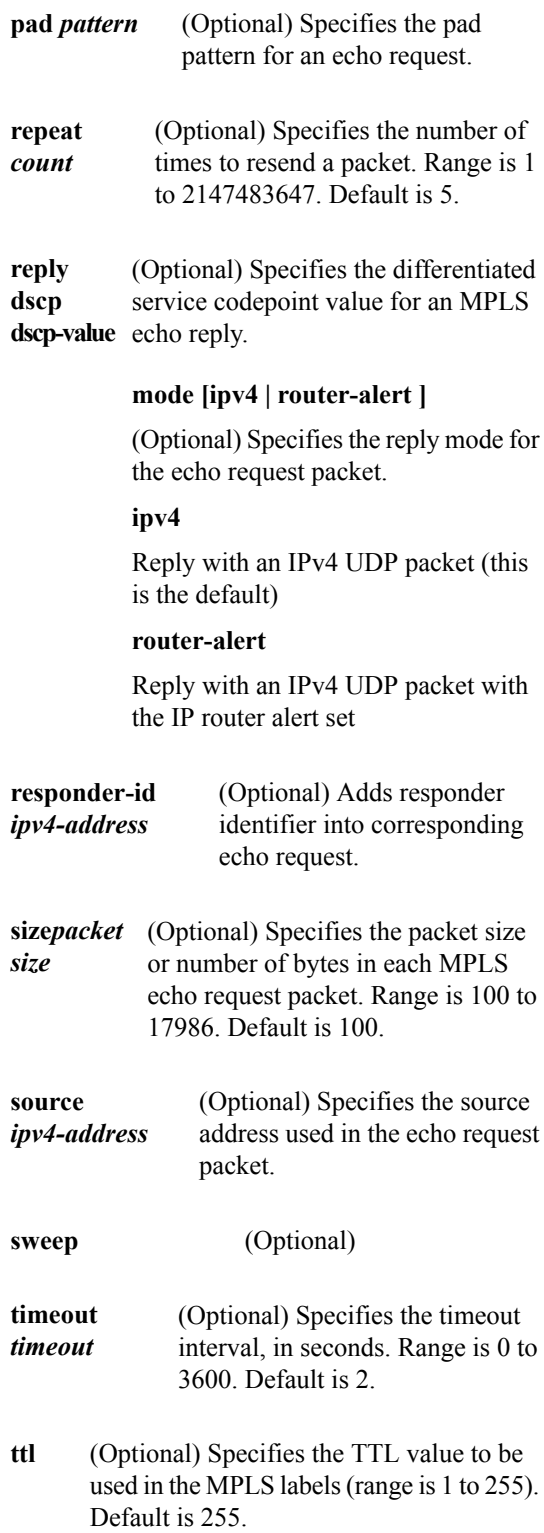

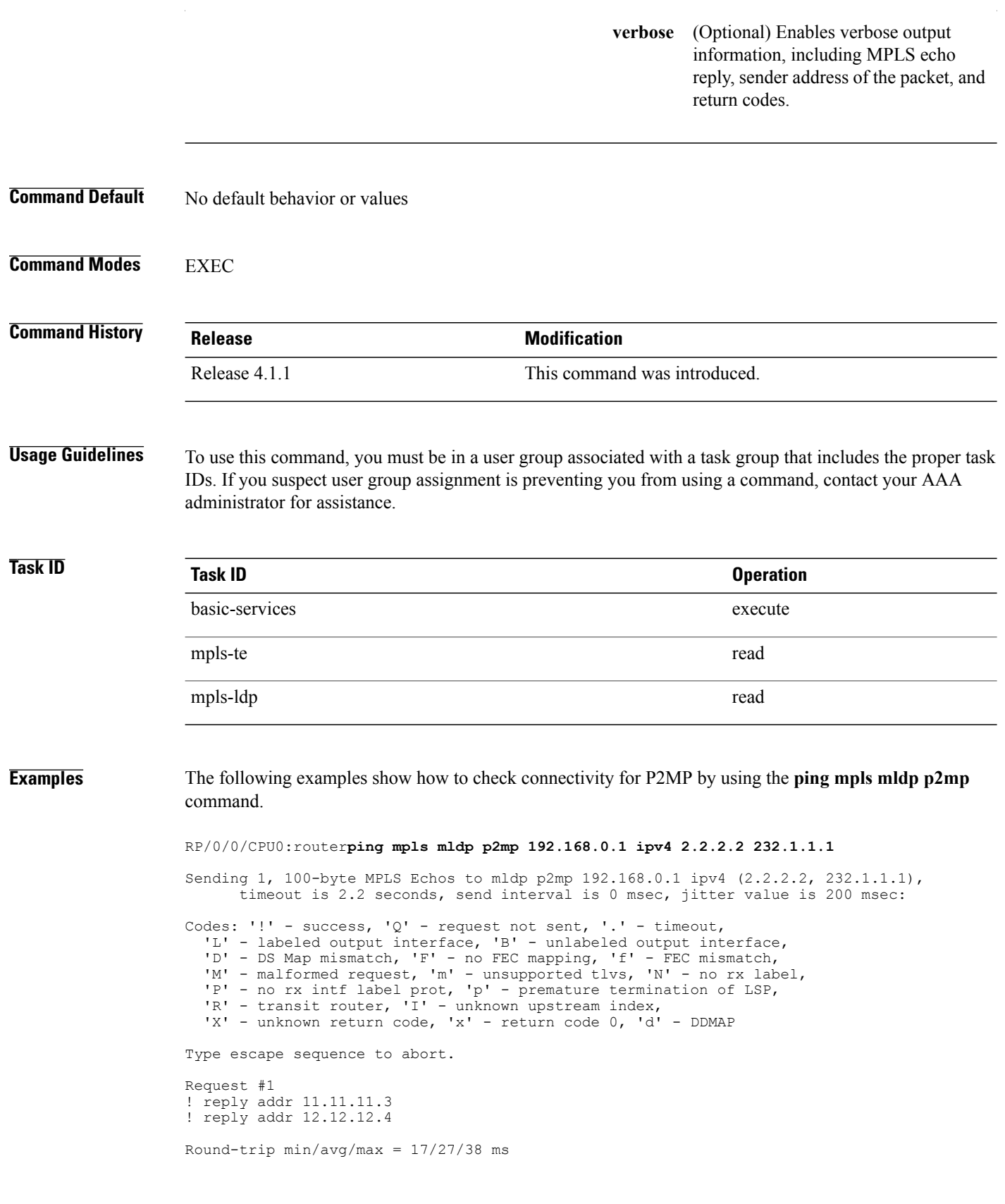

```
RP/0/0/CPU0:router#ping mpls mldp p2mp 192.168.0.1 ipv4 2.2.2.2 232.1.1.1 ddmap ttl 1
Sending 1, 100-byte MPLS Echos to mldp p2mp 192.168.0.1 ipv4 (2.2.2.2, 232.1.1.1),
      timeout is 2.2 seconds, send interval is 0 msec, jitter value is 200 msec:
Codes: '!' - success, 'Q' - request not sent, '.' - timeout,
  'L' - labeled output interface, 'B' - unlabeled output interface,
  'D' - DS Map mismatch, 'F' - no FEC mapping, 'f' - FEC mismatch,
  'M' - malformed request, 'm' - unsupported tlvs, 'N' - no rx label,
  'P' - no rx intf label prot, 'p' - premature termination of LSP,
  'R' - transit router, 'I' - unknown upstream index,
  'X' - unknown return code, 'x' - return code 0, 'd' - DDMAP
Type escape sequence to abort.
Request #1
d reply addr 10.10.10.2
  [L] DDMAP 0: 11.11.11.3 11.11.11.3 MRU 1500 [Labels: 16016 Exp: 0]
```
[L] DDMAP 1: 12.12.12.4 12.12.12.4 MRU 1500 [Labels: 16016 Exp: 0]

This table describes the significant fields shown in the display:

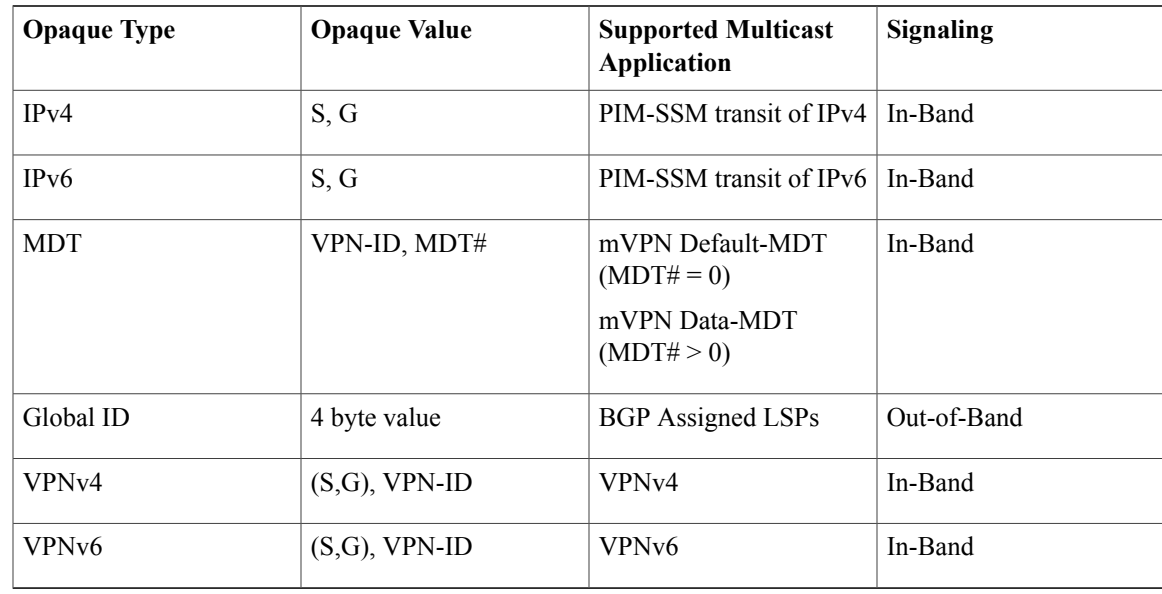

### **Related Commands**

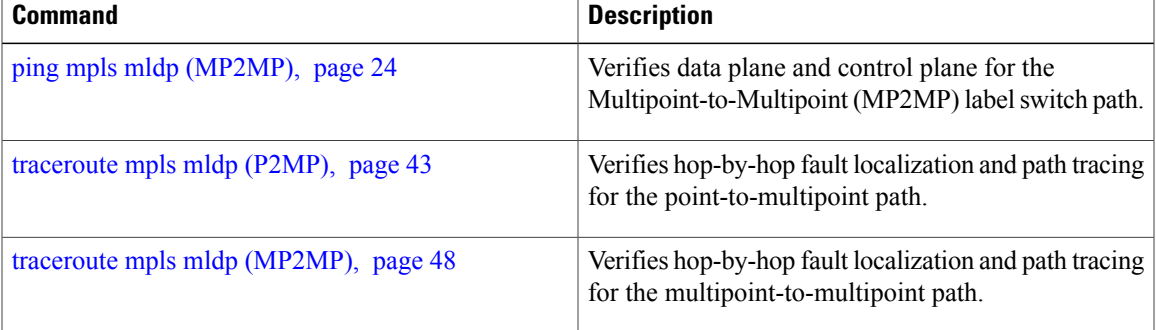

# <span id="page-23-0"></span>**ping mpls mldp (MP2MP)**

To check data plane and control plane of MPLS for the Multipoint-to-Multipoint (MP2MP) label switch path, use the **ping mpls mldp mp2mp** command in exec mode.

**ping mpls mldp mp2mp** *root-address* {**IPv4** *source-ipv4-address group-ipv4-address*| **IPv6** *source-ipv6-address group-ipv6-address*| **vpnv4** *AS-number* [ *source-ipv4-address group-ipv4-address* ]| **vpnv6** *AS-number* [ *source-ipv6-address group-ipv6-address* ]| **mdt** *oui:vpn-index mdt-number*| **global-id** *lsp-id*} **[options]**

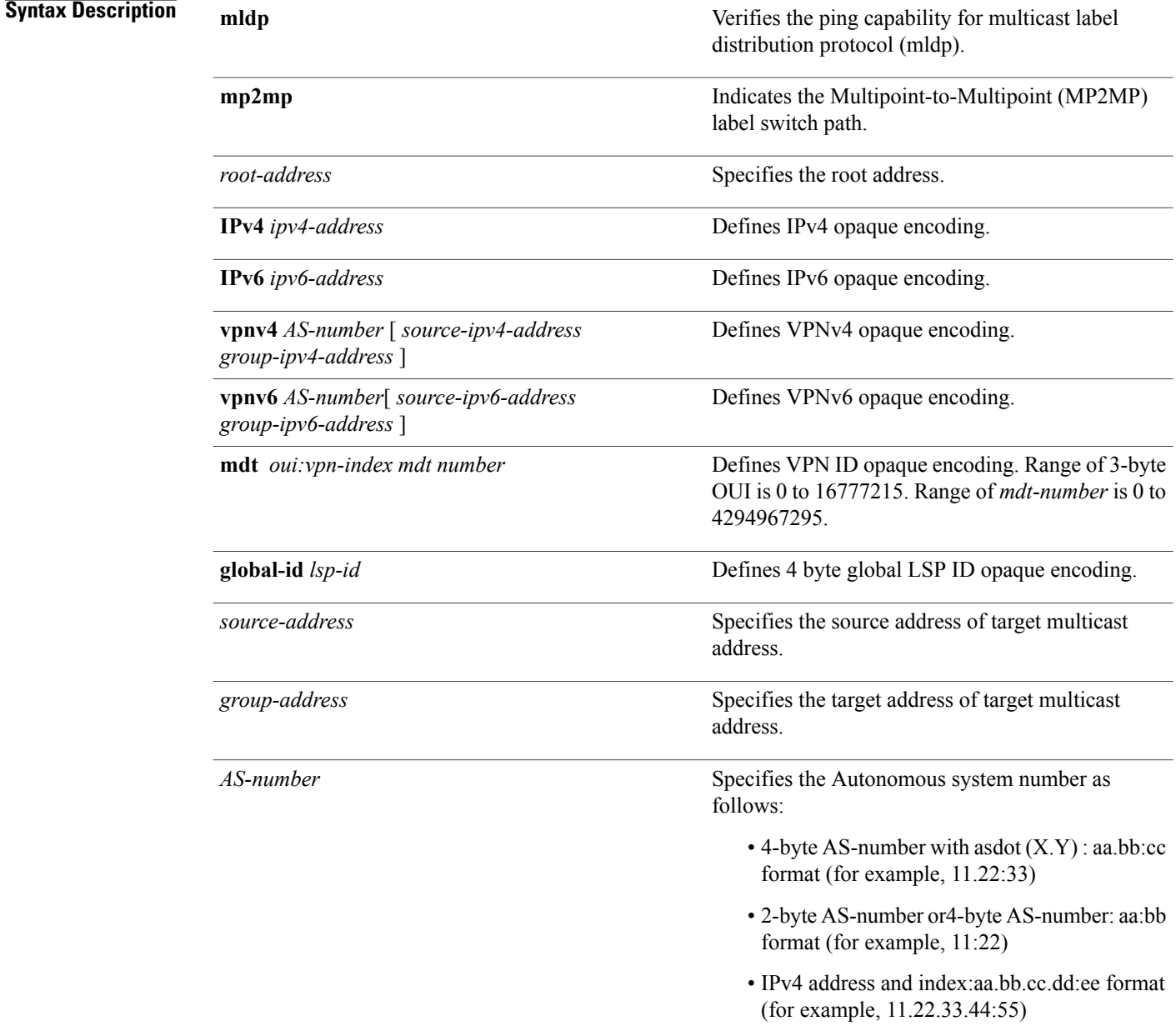

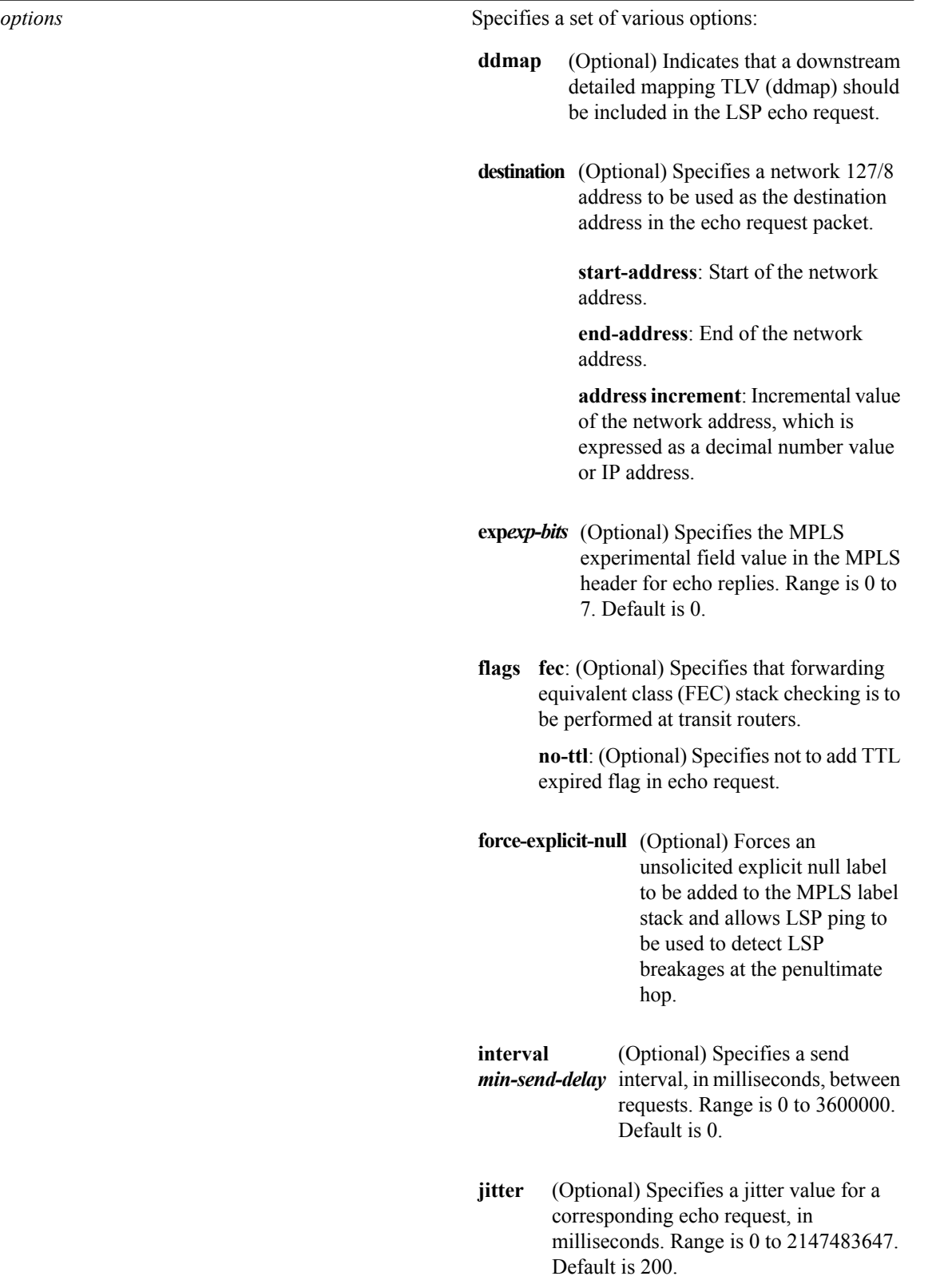

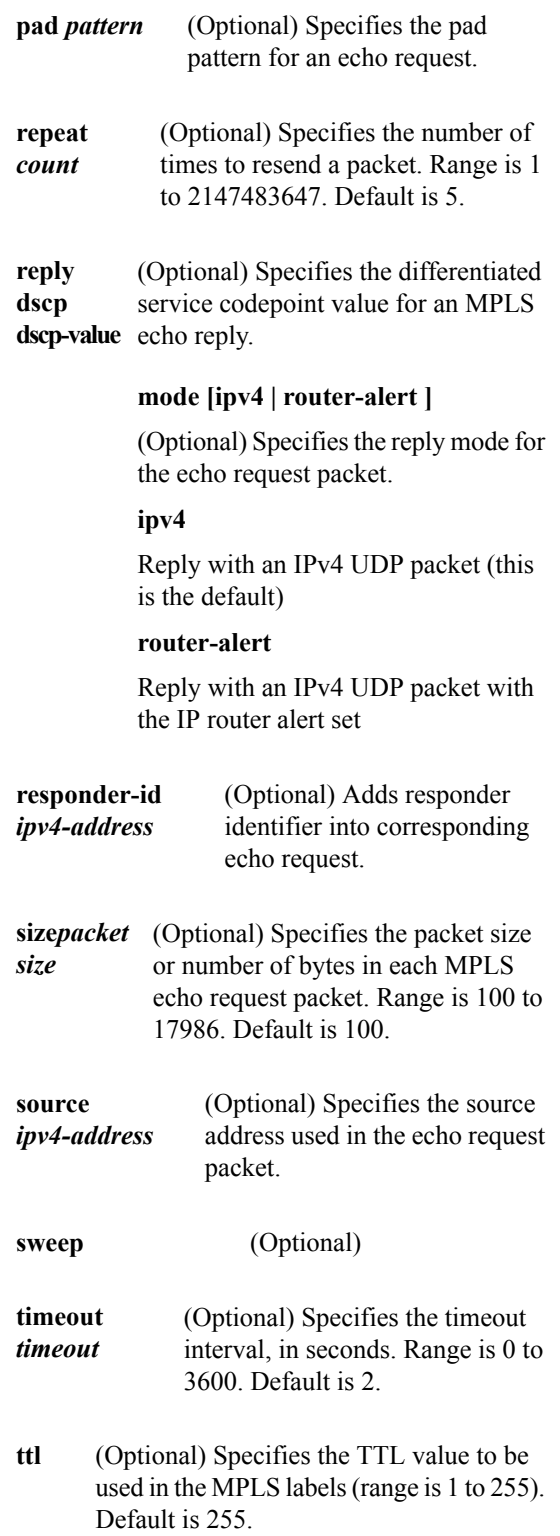

(Optional) Enables verbose output **verbose** information, including MPLS echo reply, sender address of the packet, and return codes.

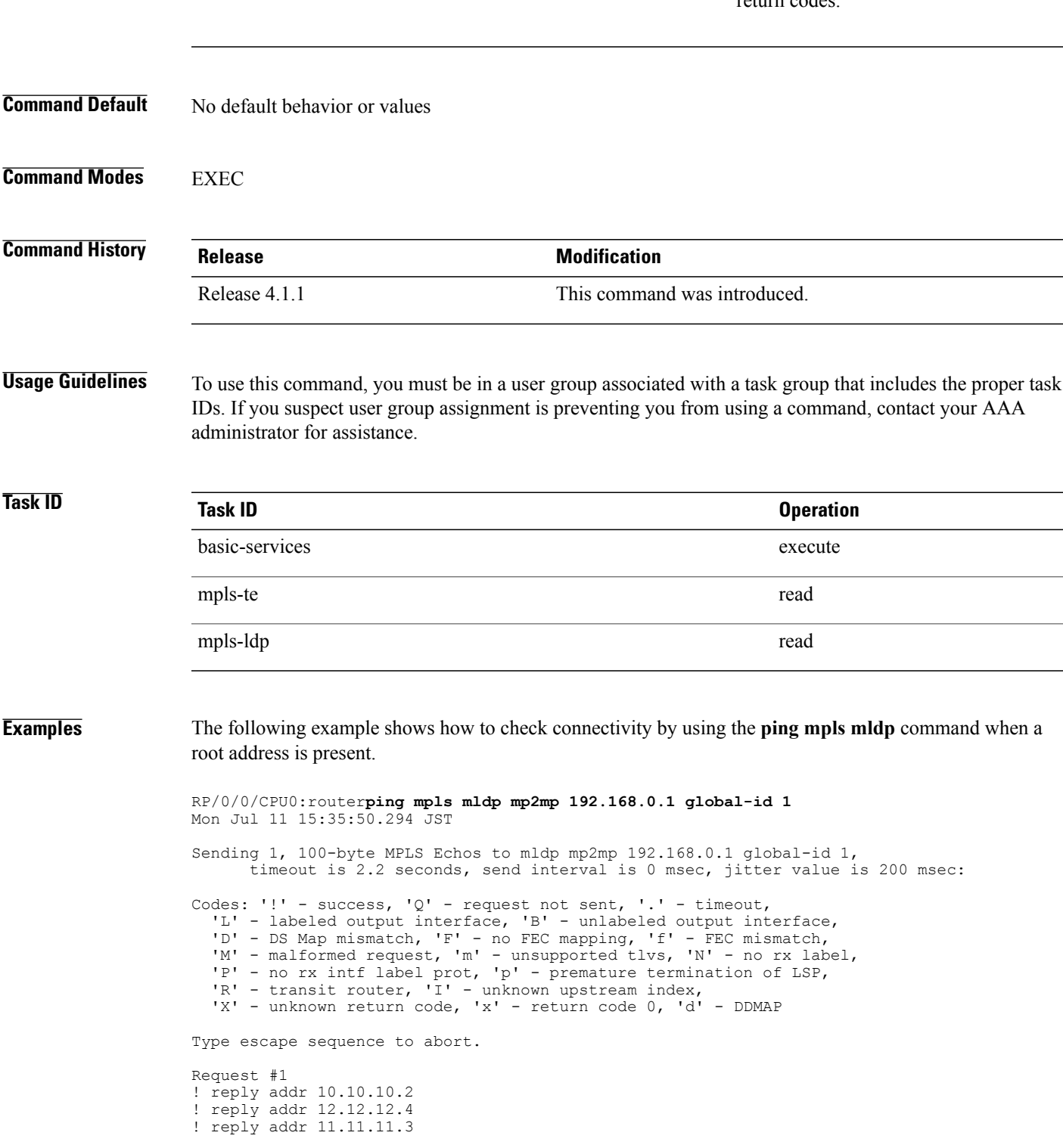

```
Round-trip min/avg/max = 72/112/135 ms
RP/0/0/CPU0:router#ping mpls mldp mp2mp 192.168.0.1 global-id 1 responder-id 11.11.11.3
Mon Jul 11 15:36:16.038 JST
Sending 1, 100-byte MPLS Echos to mldp mp2mp 192.168.0.1 global-id 1,
      timeout is 2.2 seconds, send interval is 0 msec, jitter value is 200 msec:
Codes: '!' - success, 'Q' - request not sent, '.' - timeout,
  'L' - labeled output interface, 'B' - unlabeled output interface,
  'D' - DS Map mismatch, 'F' - no FEC mapping, 'f' - FEC mismatch,
  'M' - malformed request, 'm' - unsupported tlvs, 'N' - no rx label,
   'P' - no rx intf label prot, 'p' - premature termination of LSP,
   'R' - transit router, 'I' - unknown upstream index,
   'X' - unknown return code, 'x' - return code 0, 'd' - DDMAP
Type escape sequence to abort.
Request #1
! reply addr 11.11.11.3
```
Round-trip min/avg/max = 163/163/163 ms This table describes the significant fields shown in the display:

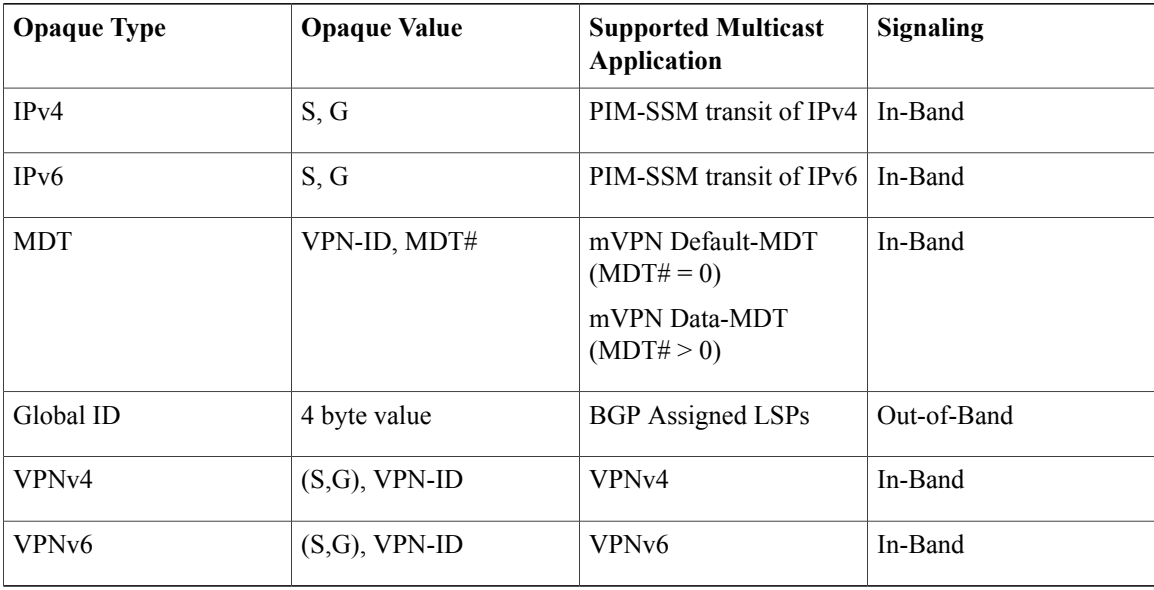

### **Related Commands**

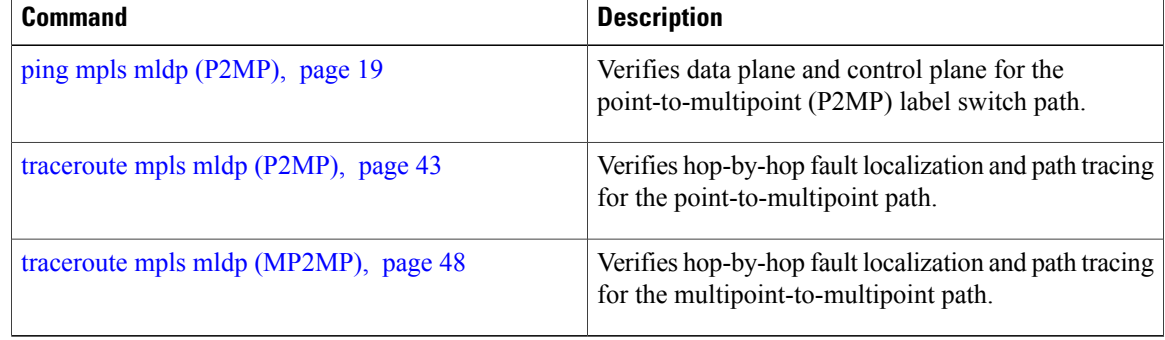

# <span id="page-28-0"></span>**show mpls oam**

To display MPLS OAM information, use the **show mpls oam** command in EXEC mode.

**show mpls oam** {**client**| **counters** {**global**| **packet**}| **interface** *type interface-path-id*}

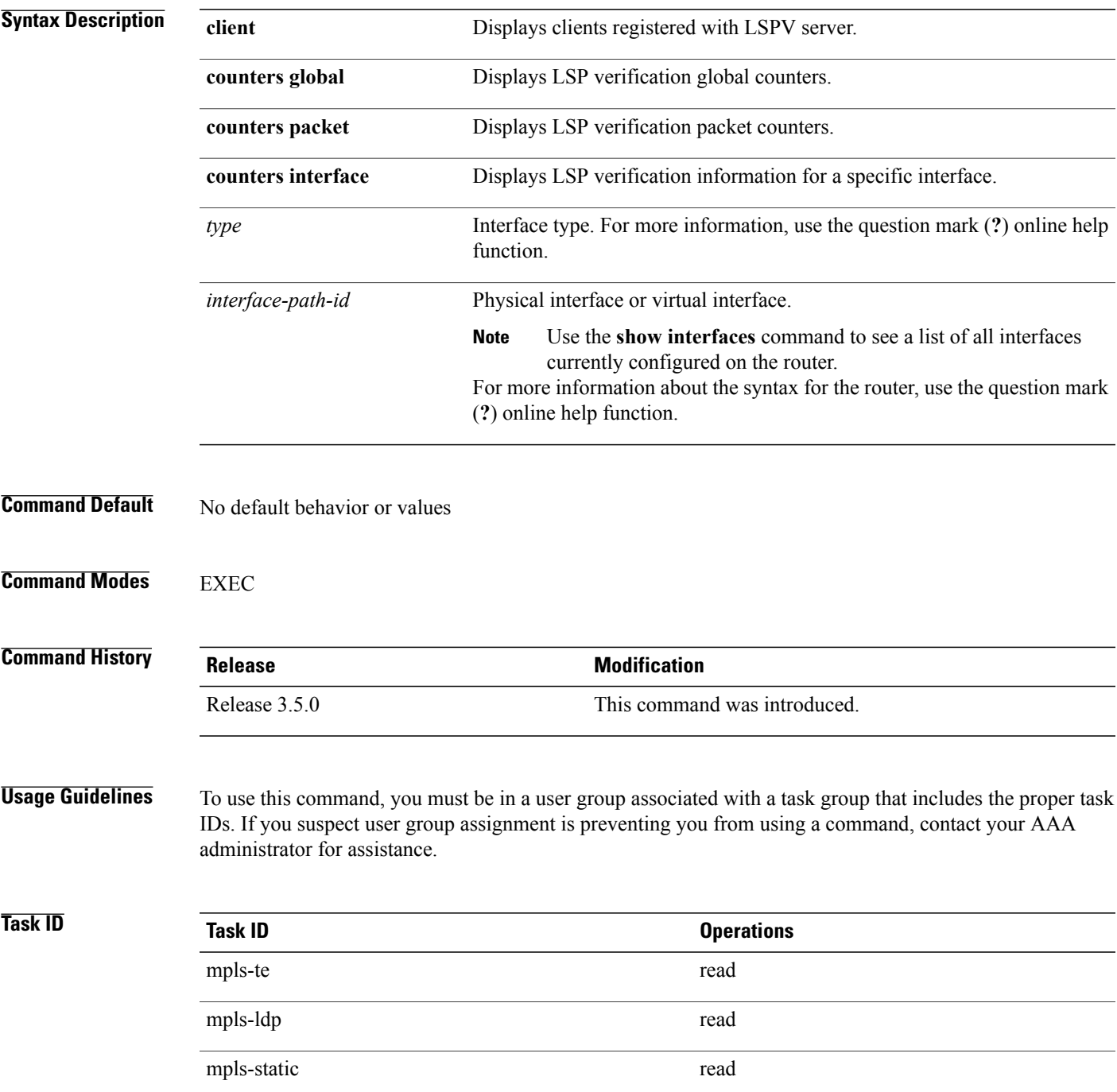

### **Examples** The following example shows how to display MPLS OAM client information:

RP/0/0/CPU0:router# **show mpls oam client**

Client Process: l2vpn\_mgr Node: 0/0/SP Pid: 418014 Client Process: te\_control Node: 0/0/SP Pid: 639227

This table describes the significant fields shown in the display.

### **Table 1: show mpls oam client Command Field Descriptions**

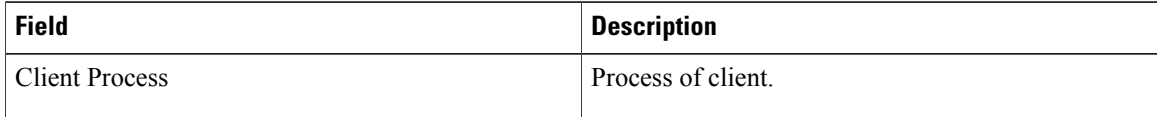

# <span id="page-30-0"></span>**show mpls oam database**

To display MPLS OAM database information, use the **show mpls oam database** command in EXEC mode.

**show mpls oam database** { **requests | tt-requests**} **[detail]** [**handle** *handle-value* ]

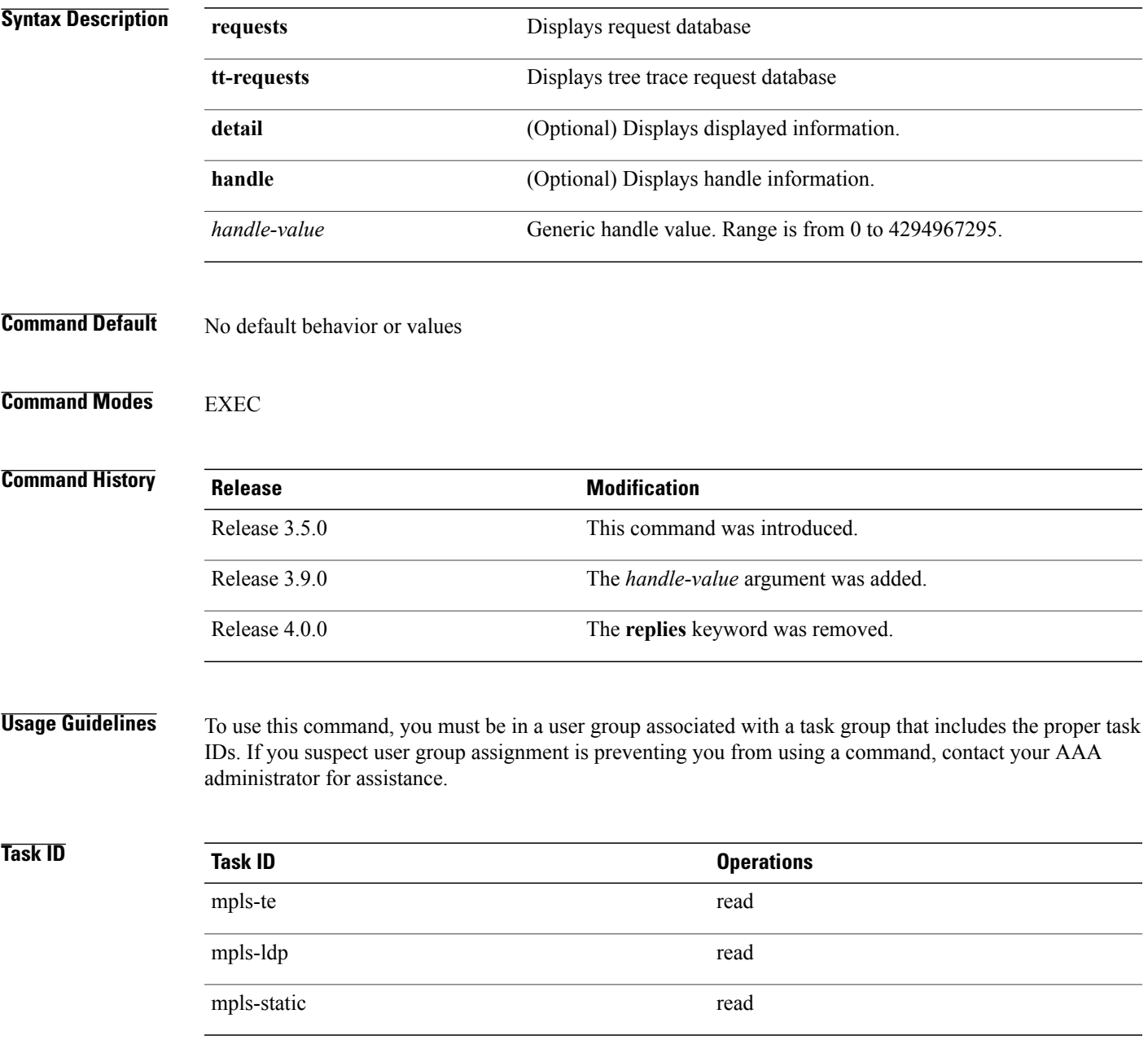

**Examples** The following example shows how to display detailed MPLS OAM database information:

RP/0/0/CPU0:router# **show mpls oam database request detail**

# <span id="page-32-0"></span>**traceroute mpls ipv4**

To learn the routes that packets follow when traveling to their Label Distribution Protocol (LDP) IPv4 destination, use the **traceroute mpls** command in EXEC mode.

**traceroute mplsipv4***address/mask* [**destination***start-address end-address address-increment*] [**exp***exp-bits*] **[flags fec] [force-explicit-null]** [**output interface** *type interface-path-id* [**nexthop** *nexthop-address*]] [**reply** {**dscp** *dscp-value* | **reply mode** {**ipv4 | router-alert**}}] [**revision** *version*] [**source** *source-address*] [**timeout** *timeout*] [**ttl** *value*] **[verbose]**

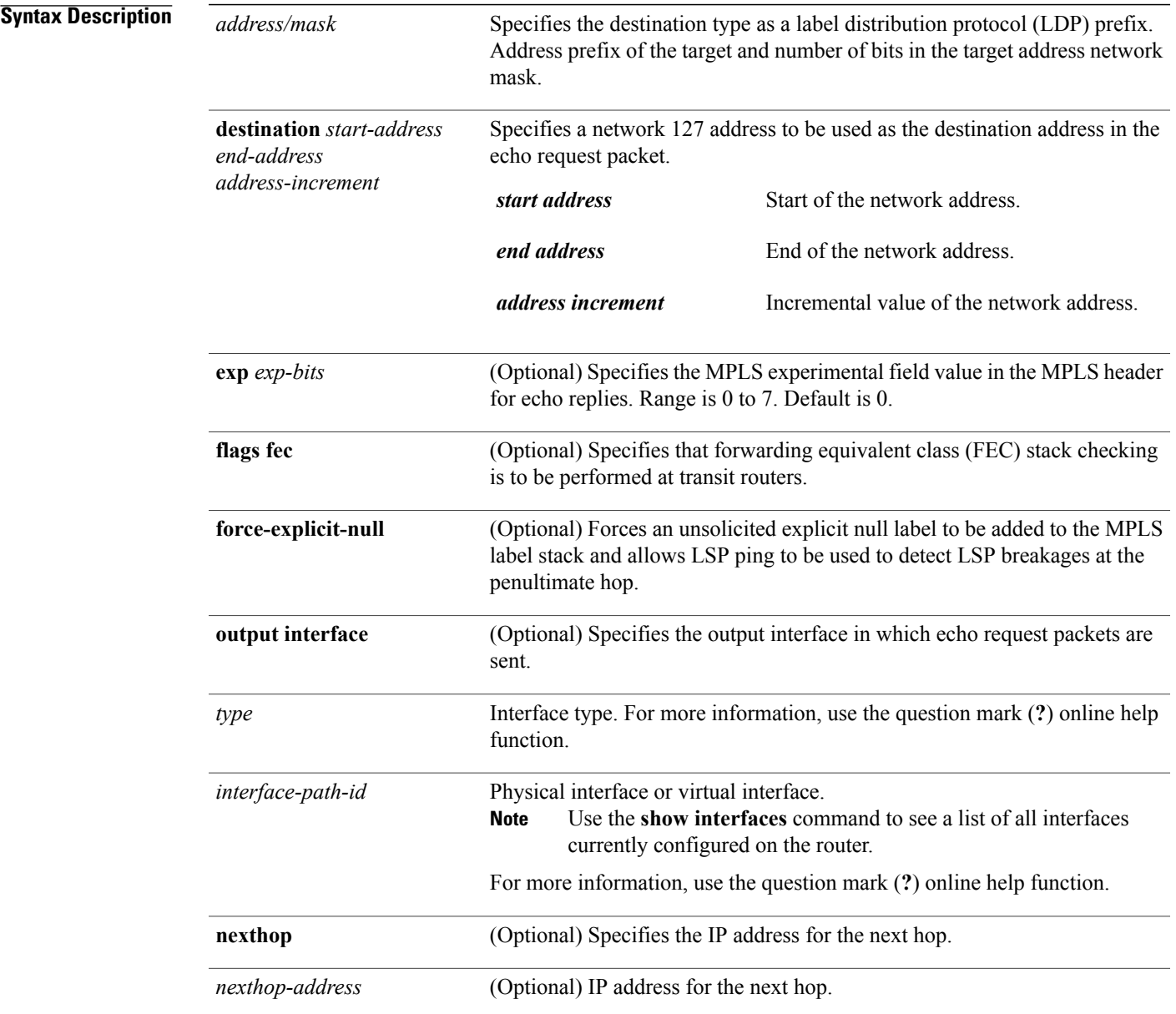

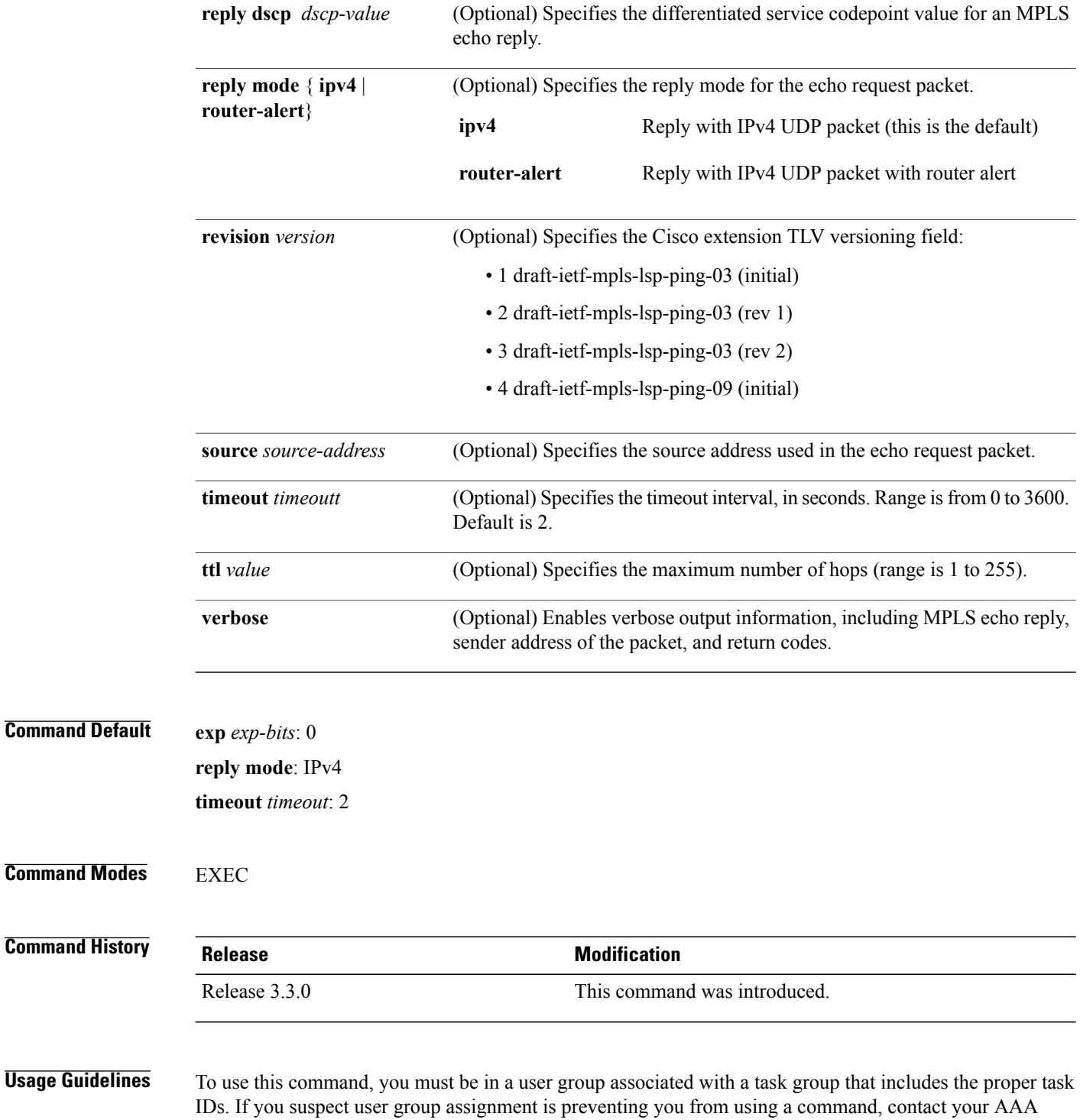

administrator for assistance.

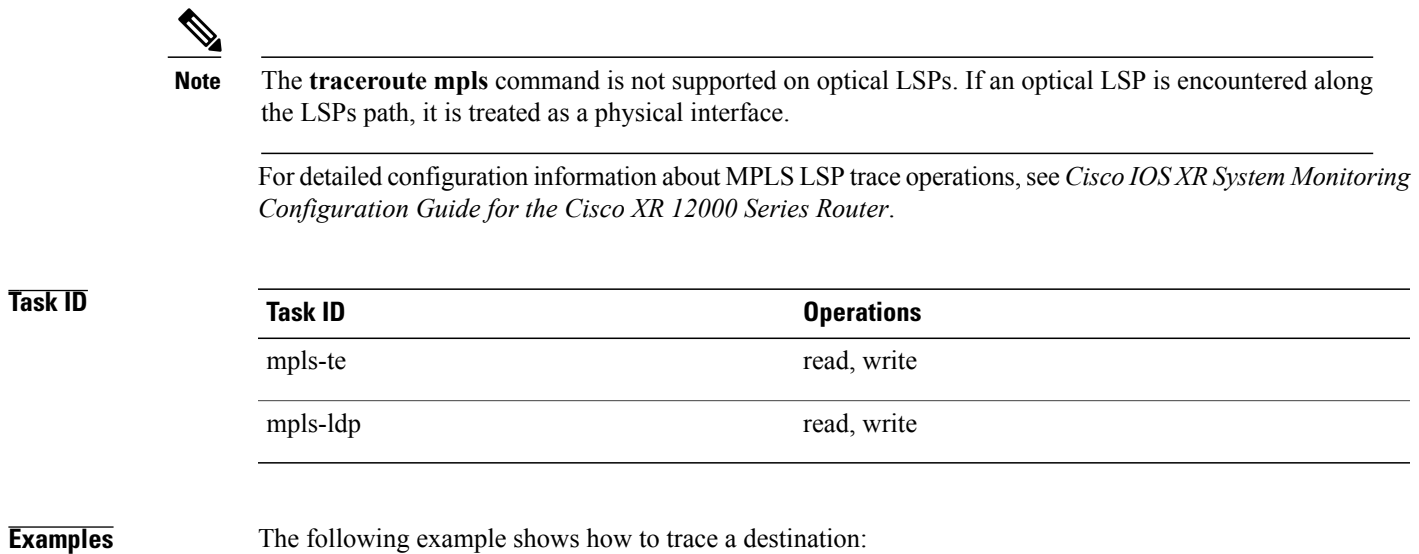

# <span id="page-35-0"></span>**traceroute mpls multipath**

To discover all possible paths of an LSP between the ingress and egress routers, use the **traceroute mpls multipath** command in EXEC mode.

**traceroute mpls multipath ipv4** *address/mask* [**destination** *start-address end-address address-increment*] [**exp** *exp-bits*] **[flags fec] [force-explicit-null]** [**hashkey ipv4 bitmap** *bit-size*] [**interval** *min-send-delay*] [**output interface** *type interface-path-id* [**nexthop** *nexthop-address*] ] [**reply** {**dscp** *dscp-value* | **reply mode**{**ipv4 | router-alert**}}] [**retry-count** *count*] [**revision** *version*] [**source** *source-address*] [**timeout** *timeout*] [**ttl** *value*] **[verbose]**

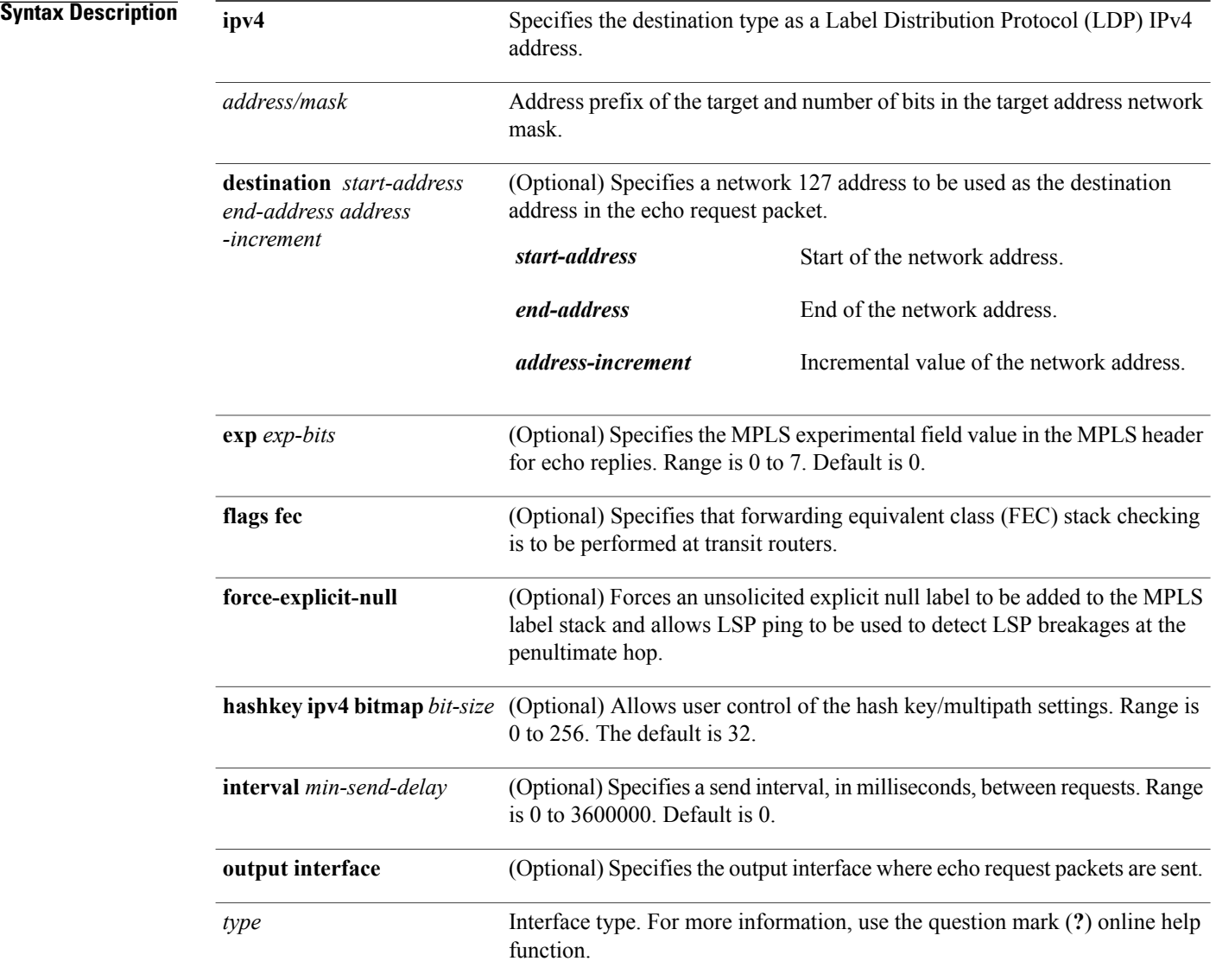

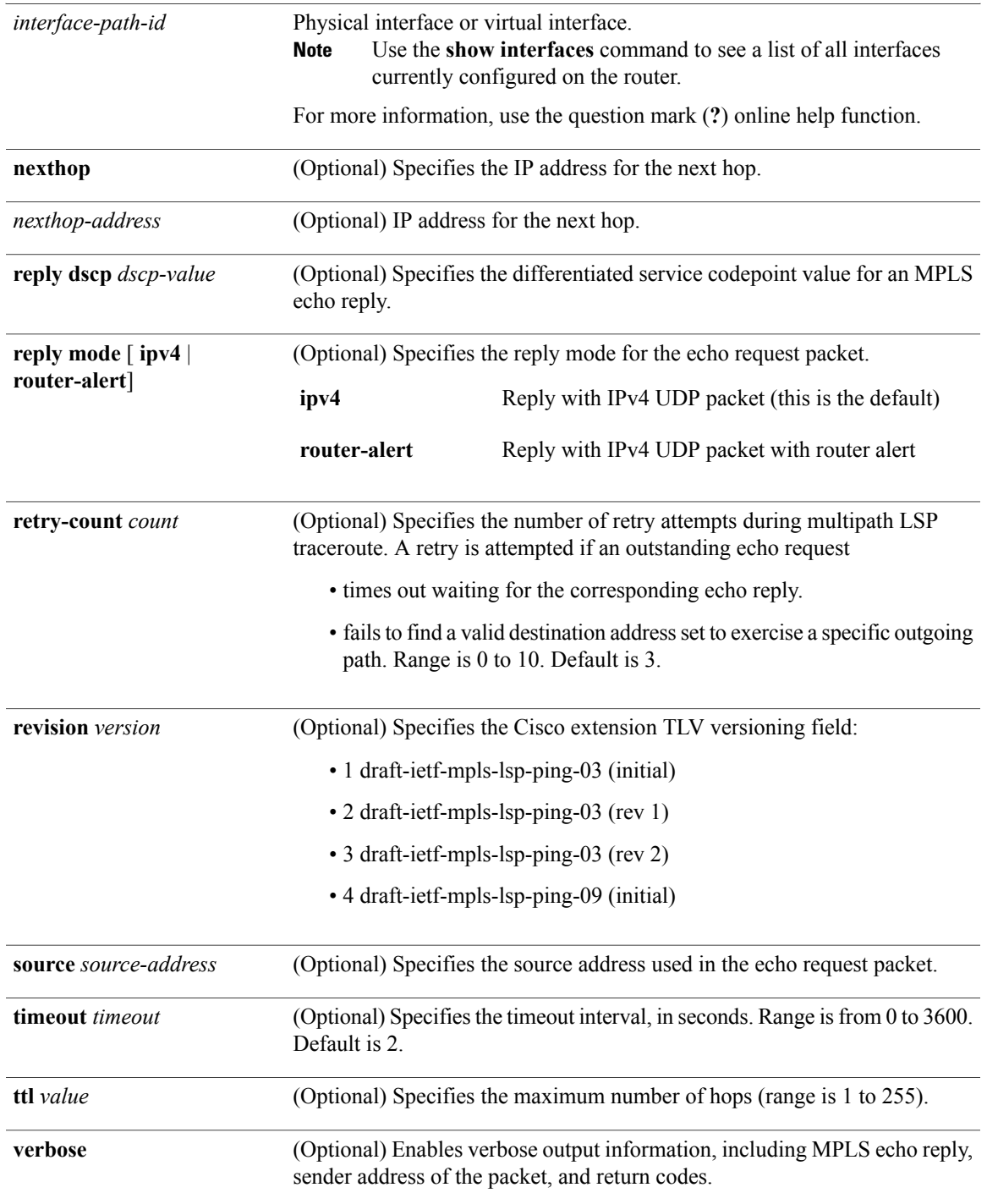

### **Command Default exp** *exp-bits* : 0

**hashkey ipv4 bitmap** *bit-size*: 4 **interval** *min-send-delay*: 0

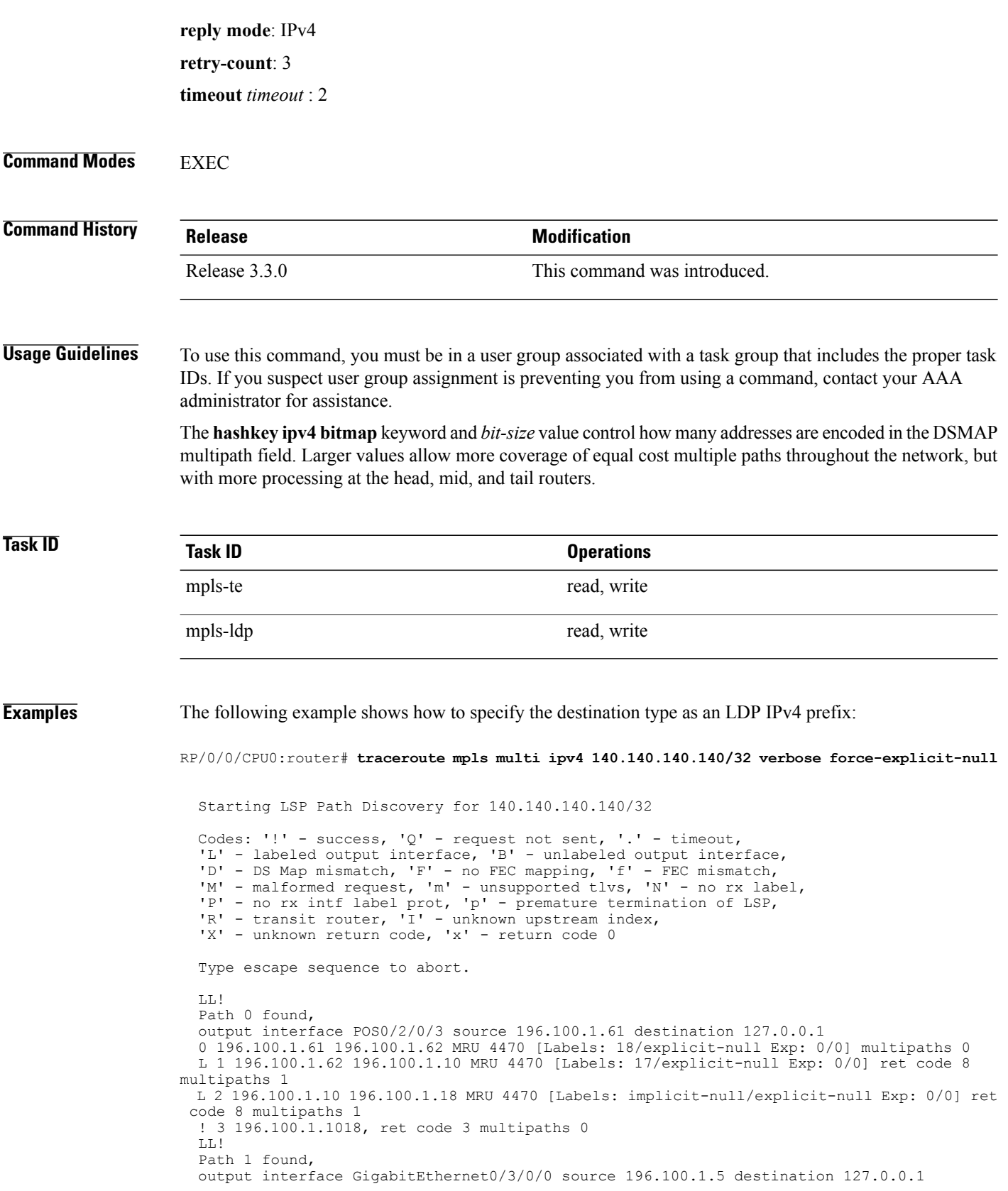

0 196.100.1.5 196.100.1.37 6 MRU 1500 [Labels: 18/explicit-null Exp: 0/0] multipaths 0 L 1 196.100.1.6 196.100.1.10 MRU 4470 [Labels: 17/explicit-null Exp: 0/0] ret code 8 multipaths 1 L 2 10196.0100.21.5 1010 196.0100.21.10 18 MRU 4470 [Labels: implicit-null/explicit-null Exp: 0/0] ret code 8 multipaths 1 ! 3 10196.0100.21.1018, ret code 3 multipaths 0 Paths (found/broken/unexplored) (2/0/0)

Echo Request (sent/fail) (6/0) Echo Reply (received/timeout) (6/0) Total Time Elapsed 80 ms

# <span id="page-39-0"></span>**traceroute mpls traffic-eng**

To specify the destination type as an MPLStraffic engineering (TE) tunnel, use the **traceroute mplstraffic-eng** command in EXEC mode.

**traceroute mpls traffic-eng tunnel** *tunnel-ID* [**destination** *start-address end-address address-increment increment-mask*] [**exp** *exp-bits*] **[flags fec] [force-explicit-null]** [**reply** {**dscp** *dscp-value* | **reply mode** {**ipv4 | router-alert**}}] [**revision** *version*] [**source** *source-address*] [**timeout** *timeout*] [**ttl** *value*] **[verbose]**

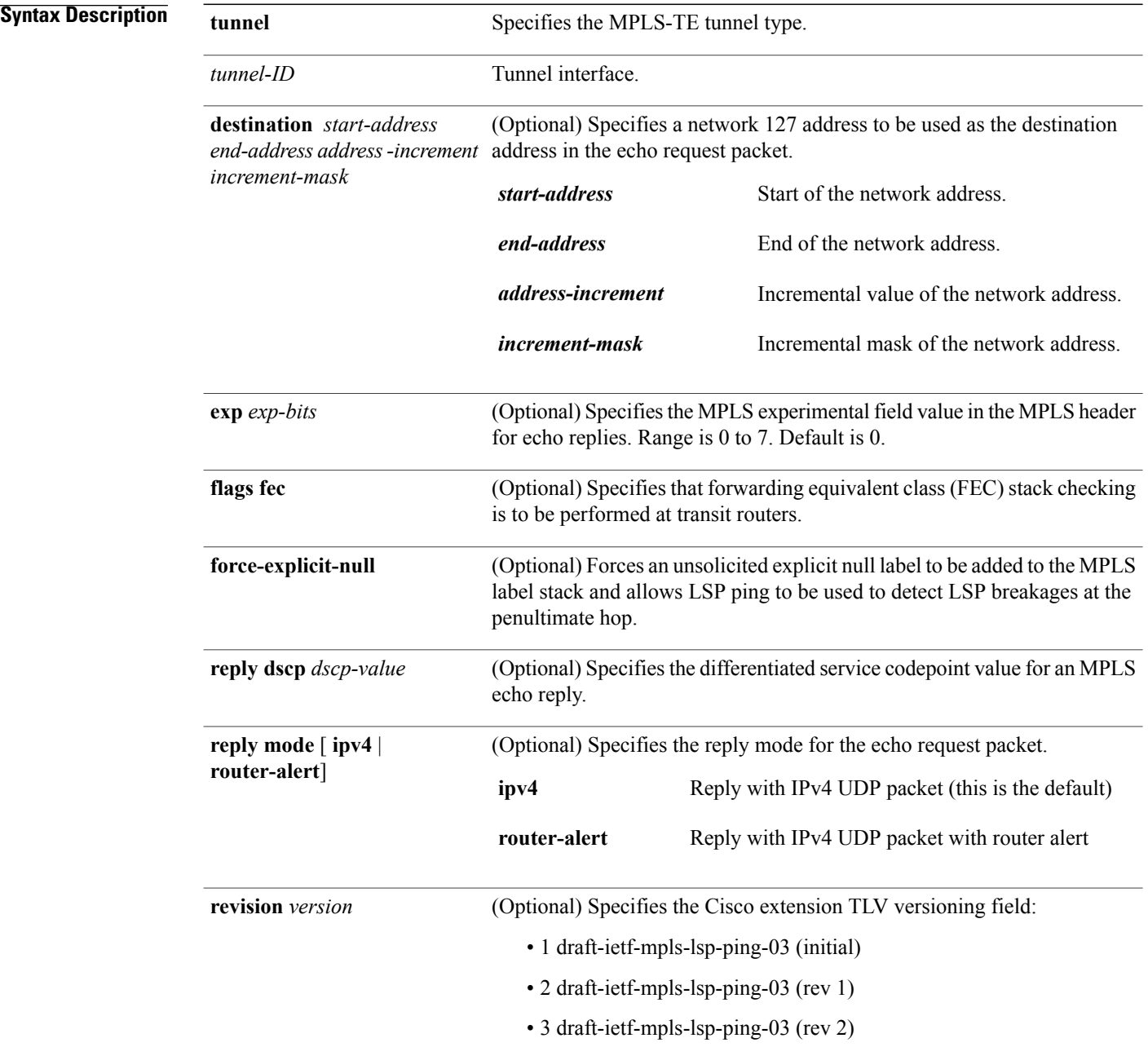

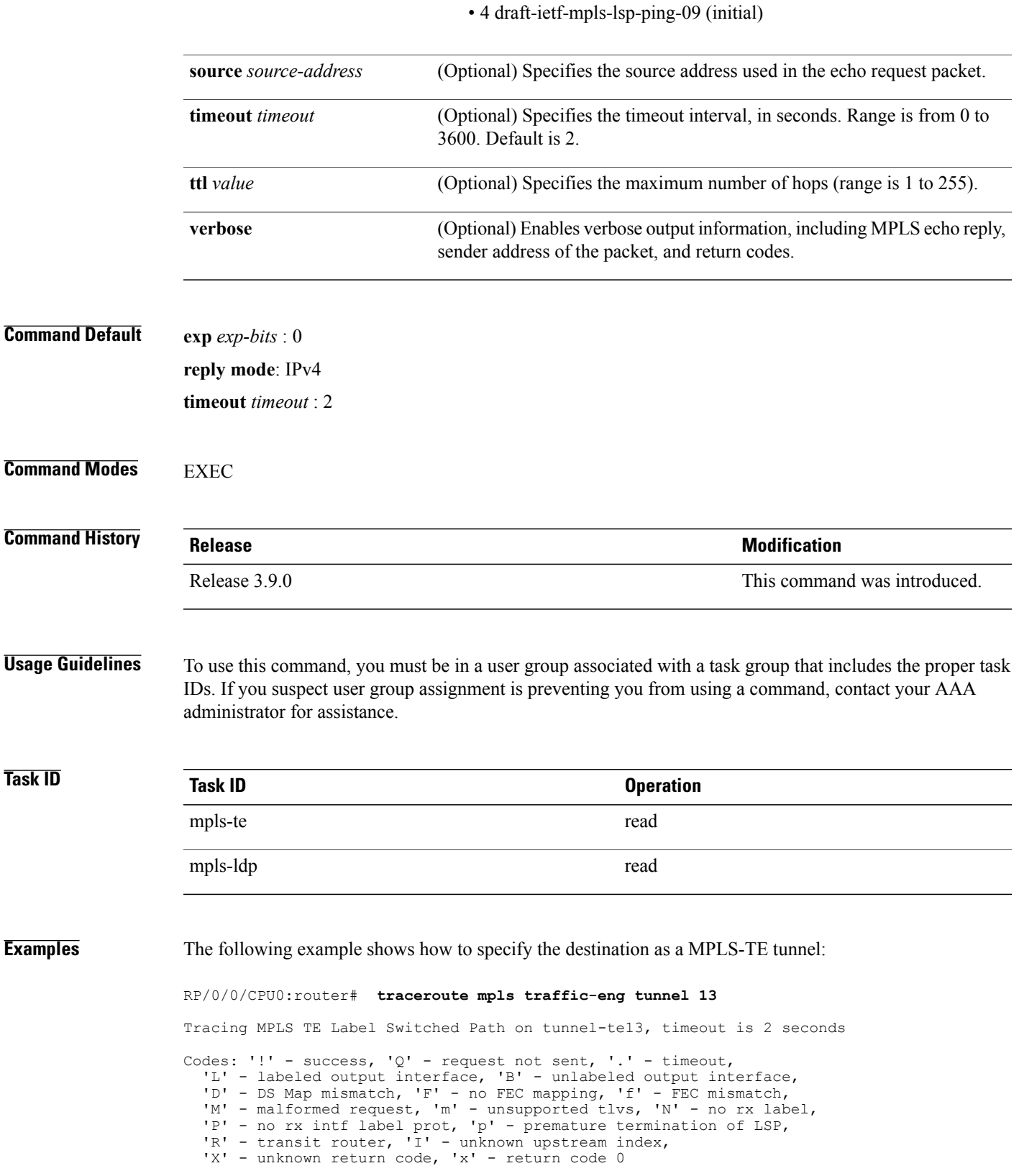

Type escape sequence to abort.

0 0.0.0.0 11.0.0.1 MRU 1500 [Labels: 16003 Exp: 0] L 1 192.168.200.2 192.168.170.1 MRU 1500 [Labels: implicit-null Exp: 0] 110 ms ! 2 192.168.170.1 0.0.0.0 MRU 0 [No Label] 169 ms

### **Related Commands**

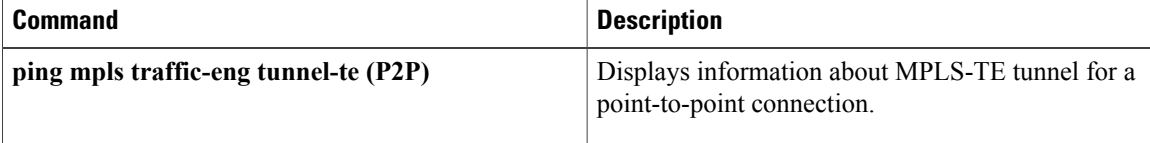

# <span id="page-42-0"></span>**traceroute mpls mldp (P2MP)**

To verify hop-by-hop fault localization and path tracing for the point-to-multipoint path, use the **traceroute mpls mldp p2mp** command in EXEC mode.

**traceroute mpls mldp p2mp** *root-address* {**IPv4** *source-ipv4-address group-ipv4-address*| **IPv6** *source-ipv6-address group-ipv6-address*| **vpnv4** *AS-number* [ *source-ipv4-address group-ipv4-address* ]| **vpnv6** *AS-number* [ *source-ipv6-address group-ipv6-address* ]| **mdt** *oui:vpn-index mdt-number*| **global-id** *lsp-id*} **[options]**

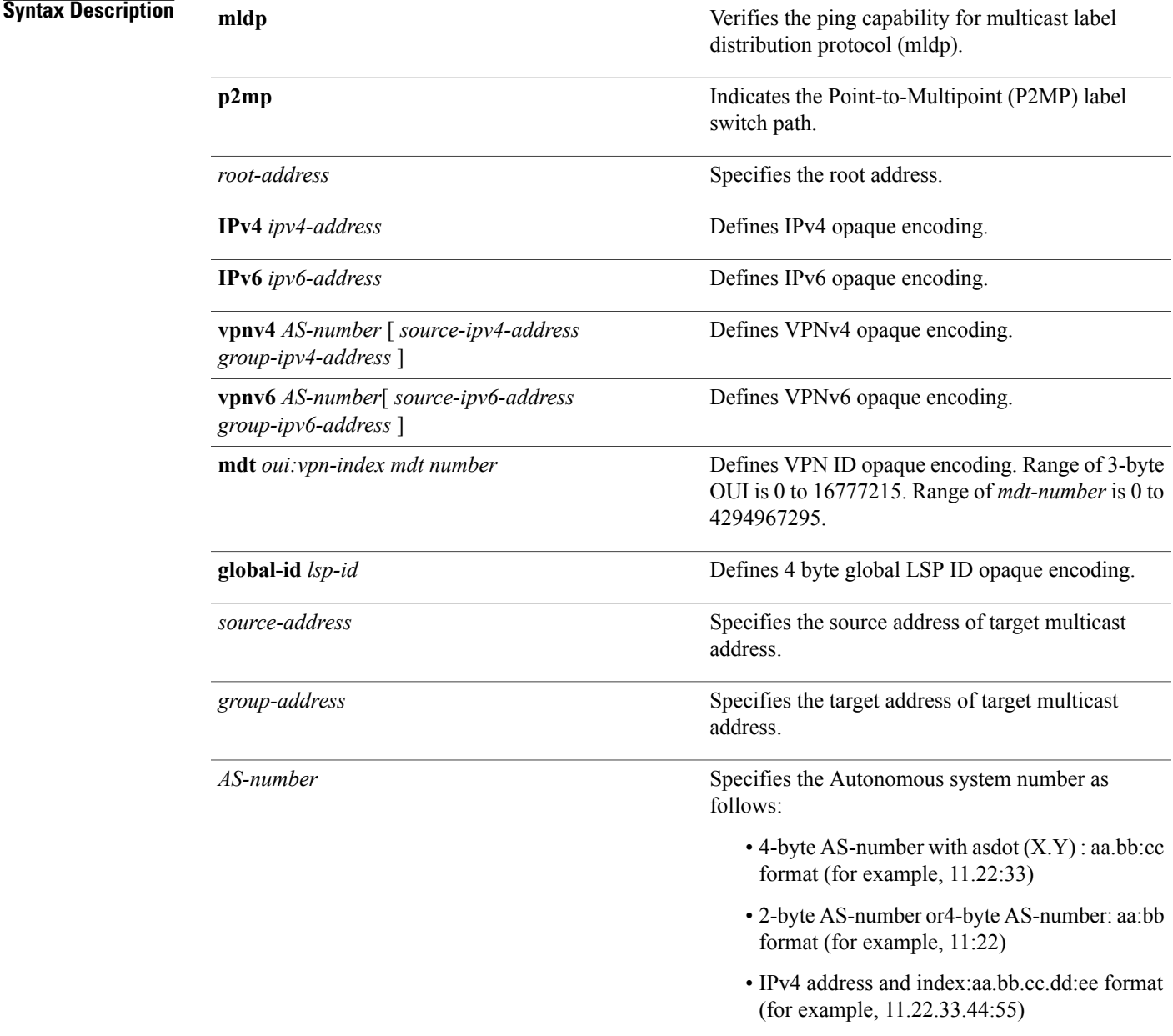

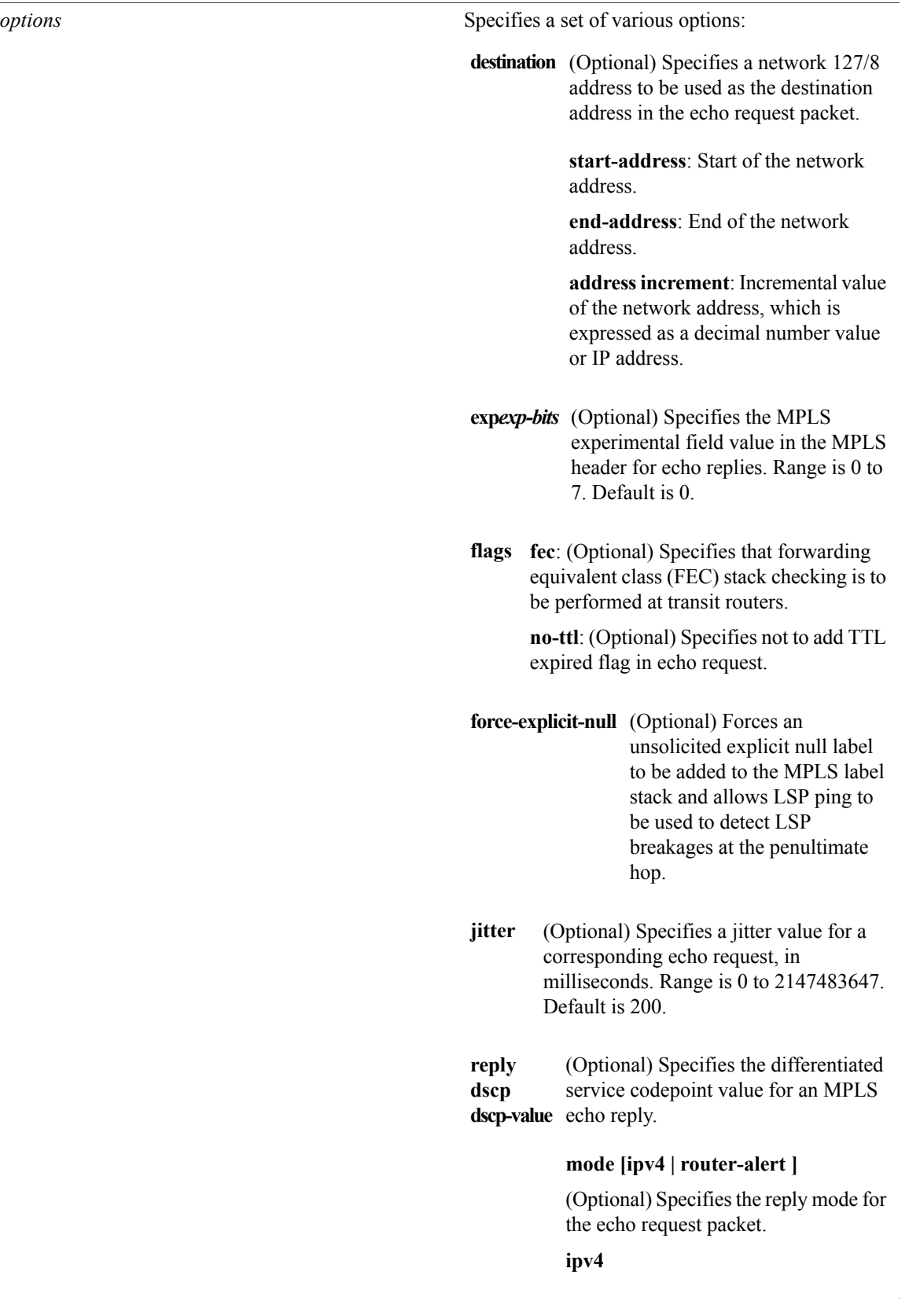

 **Cisco IOS XR MPLS Command Reference for the Cisco XR 12000 Series Router, Release 4.1**

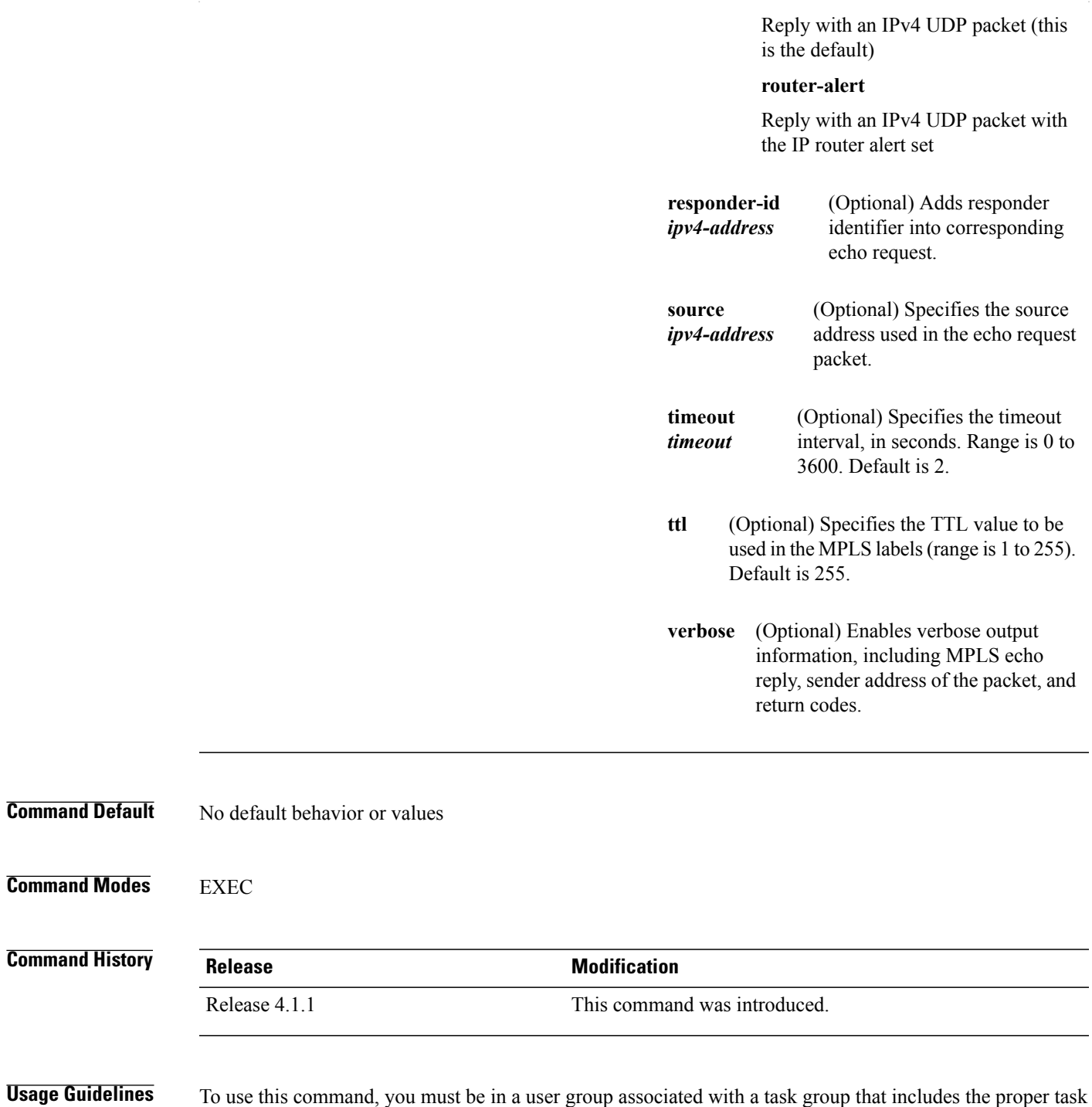

IDs. If you suspect user group assignment is preventing you from using a command, contact your AAA administrator for assistance.

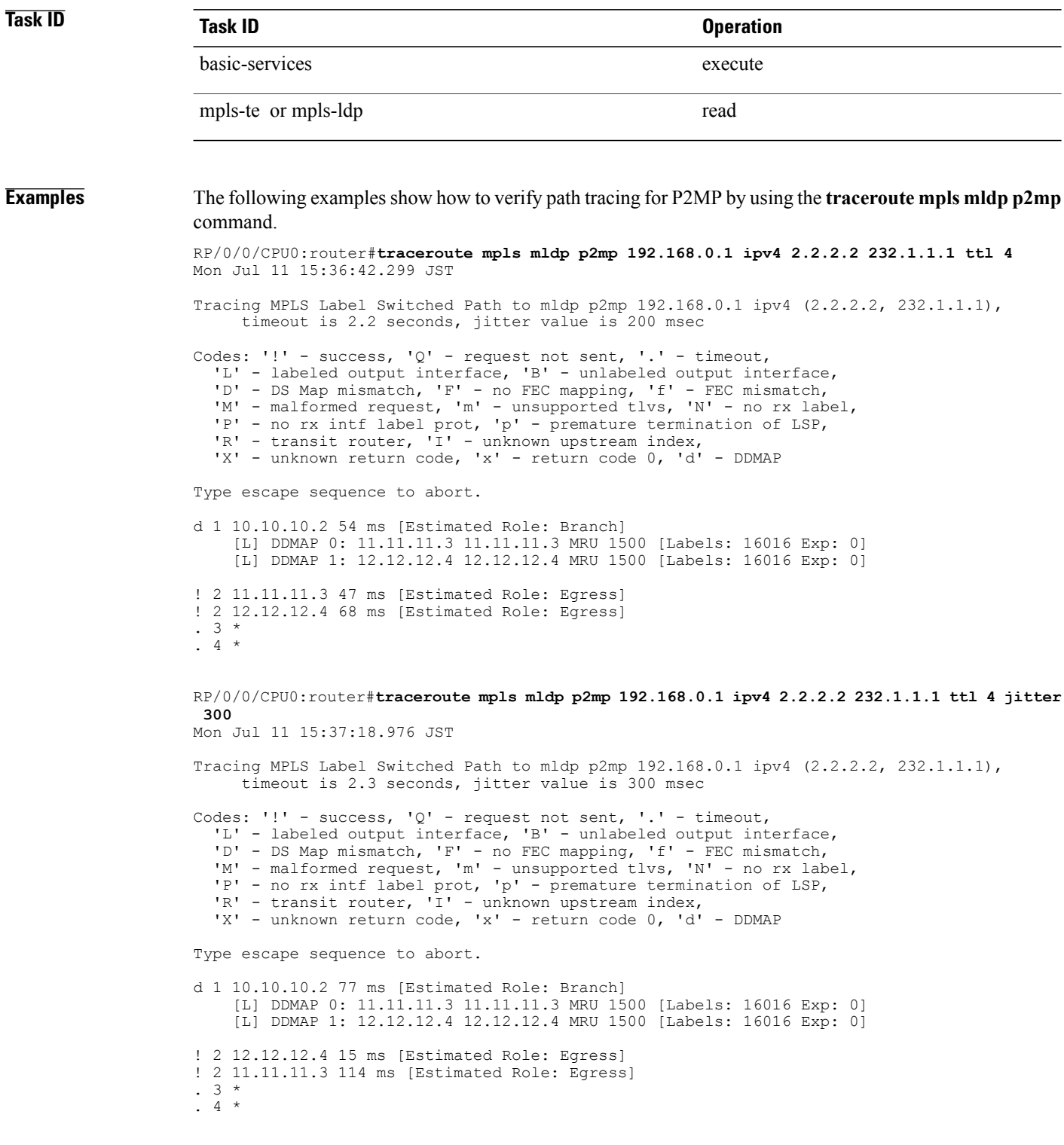

### **Related Commands**

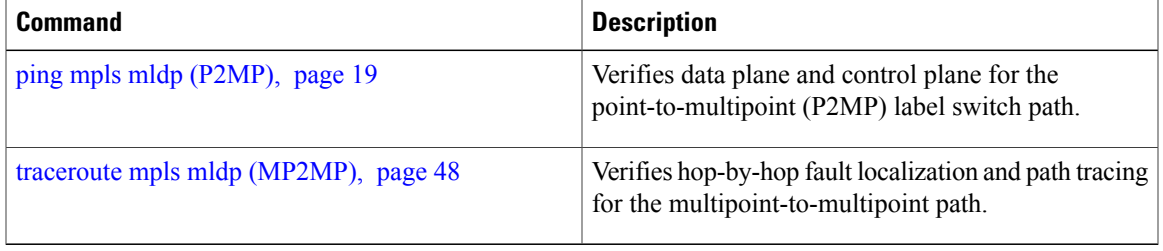

# <span id="page-47-0"></span>**traceroute mpls mldp (MP2MP)**

To verify hop-by-hop fault localization and path tracing for the multipoint-to-multipoint path (MP2MP), use the **traceroute mpls mldp mp2mp** command in EXEC mode.

**traceroute mpls mldp mp2mp** *root-address* {**IPv4** *source-ipv4-address group-ipv4-address*| **IPv6** *source-ipv6-address group-ipv6-address*| **vpnv4** *AS-number* [ *source-ipv4-address group-ipv4-address* ]| **vpnv6** *AS-number* [ *source-ipv6-address group-ipv6-address* ]| **mdt** *oui:vpn-index mdt-number*| **global-id** *lsp-id*} **[options]**

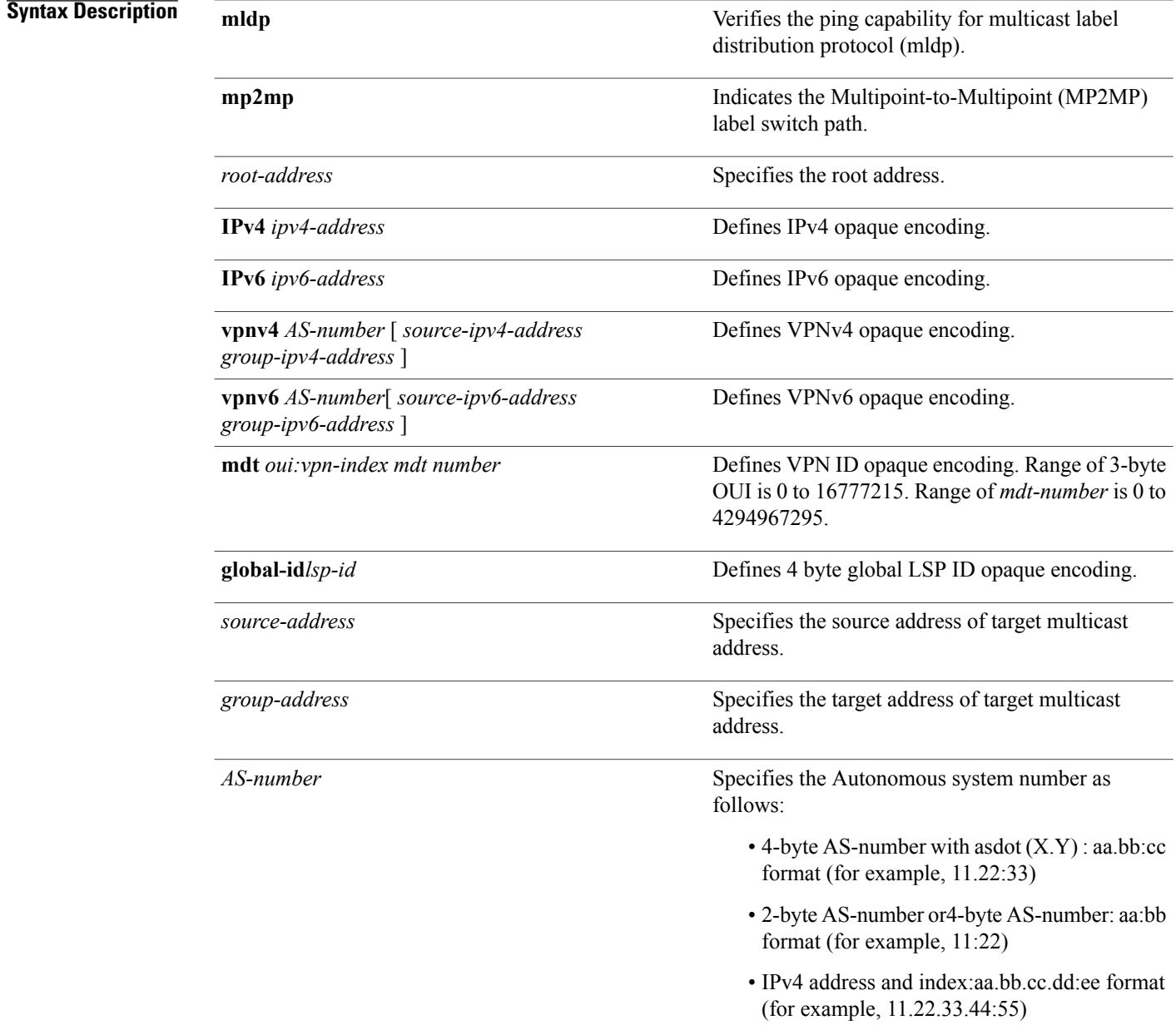

![](_page_48_Picture_447.jpeg)

![](_page_49_Picture_375.jpeg)

![](_page_50_Picture_531.jpeg)

```
! 2 11.11.11.3 16 ms [Estimated Role: Egress]
! 2 12.12.12.4 17 ms [Estimated Role: Egress]
. 3 *. 4 *
```
![](_page_50_Picture_532.jpeg)